Rozwój zawodowy nauczycieli na platformie<br>Microsoft Educator Community

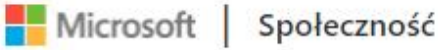

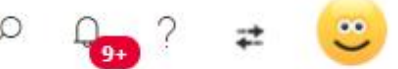

Strona główna

# Witamy na platformie Microsoft Educator Community!

Nawiązuj znajomości i współpracuj z innymi edukatorami, znajduj kursy i lekcje oraz zdobywaj odznaki i certyfikaty na tej spersonalizowanej platformie stworzonej dla nauczycieli takich jak Ty!

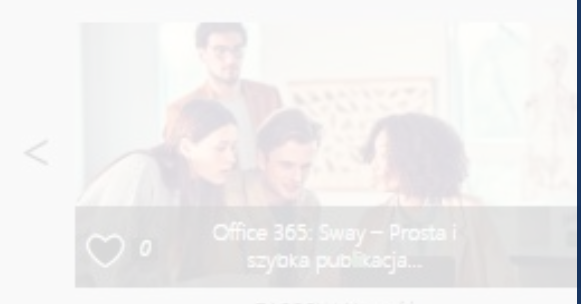

Popularne materialy

### Platforma Microsoft Educator Community oferuje:

Szkolenia i kursy online Przydatne zasoby i materiały Scenariusze lekcji Programy rozwoju zawodowego Wydarzenia i konkursy Certyfikaty

Cześć, Maja!

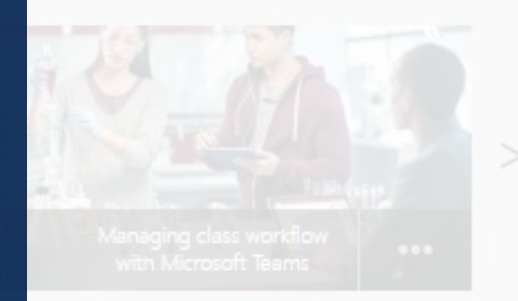

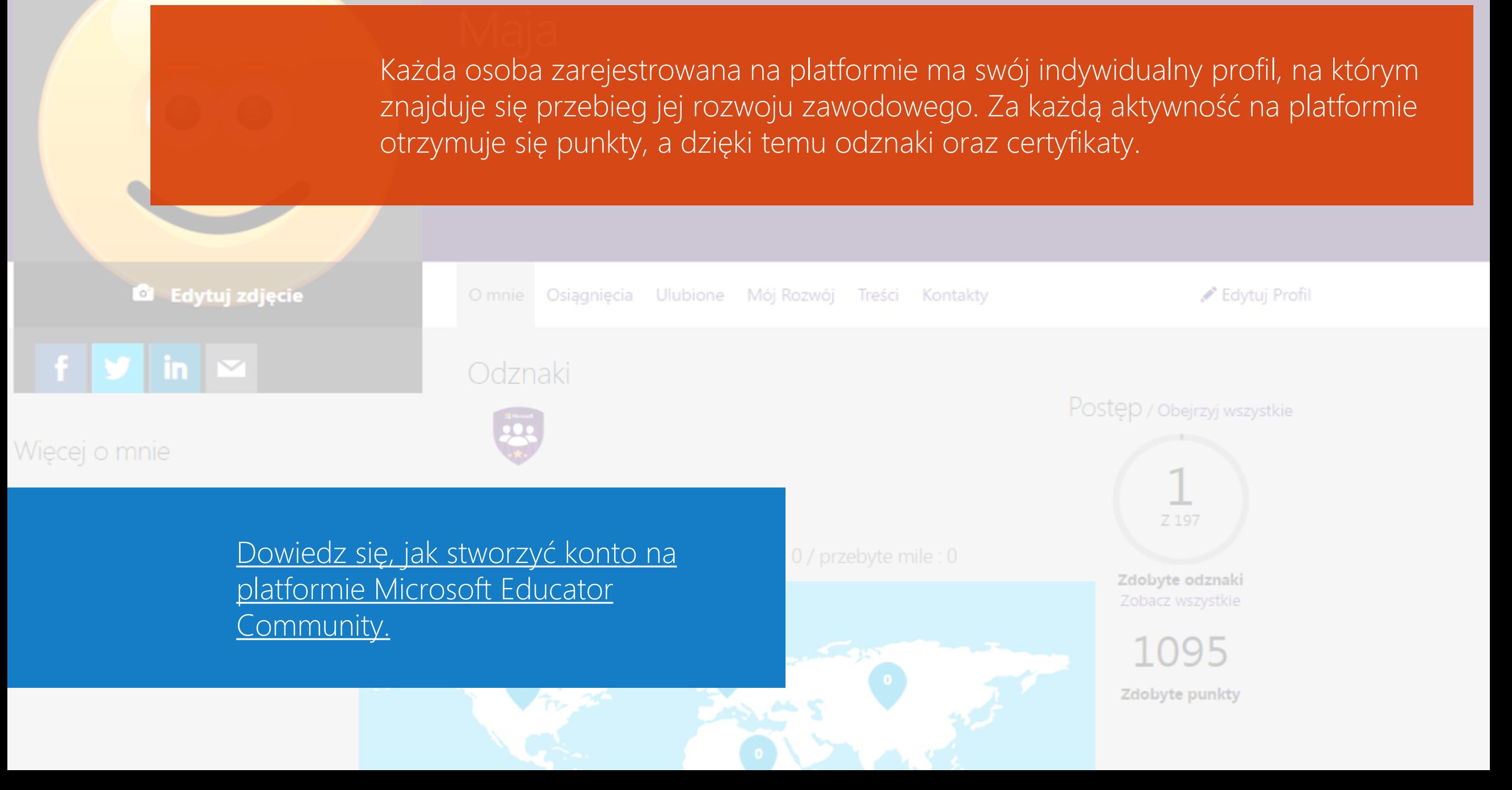

# Przykładowy certyfikat oraz odznaka

# **Microsoft**

Certificate of

Recognition

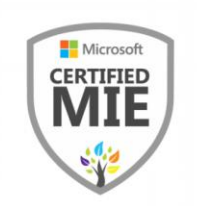

### Imię Nazwisko

Has been awarded the following status in recognition of their achievements:

Certified Microsoft Innovative Educator

MAY 19, 2017

Anthony Salcito Vice President, Worldwide Education

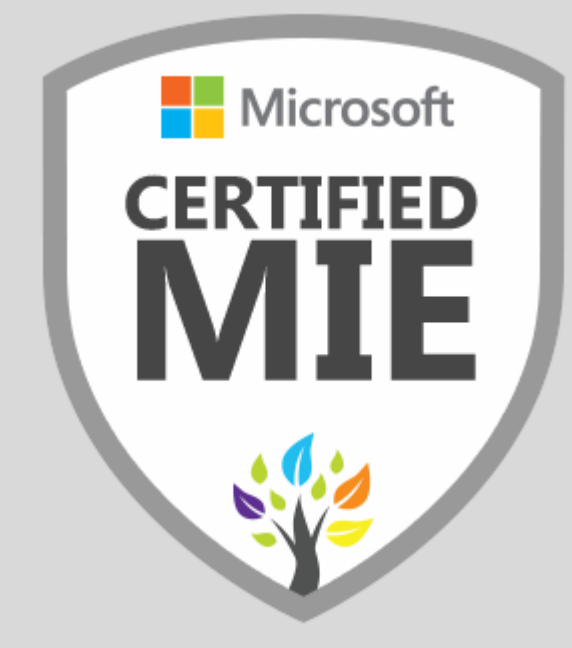

# Portfolio Rozwoju Zawodowego Nauczycieli Online Bezpłatne kursy w Microsoft Educator Community

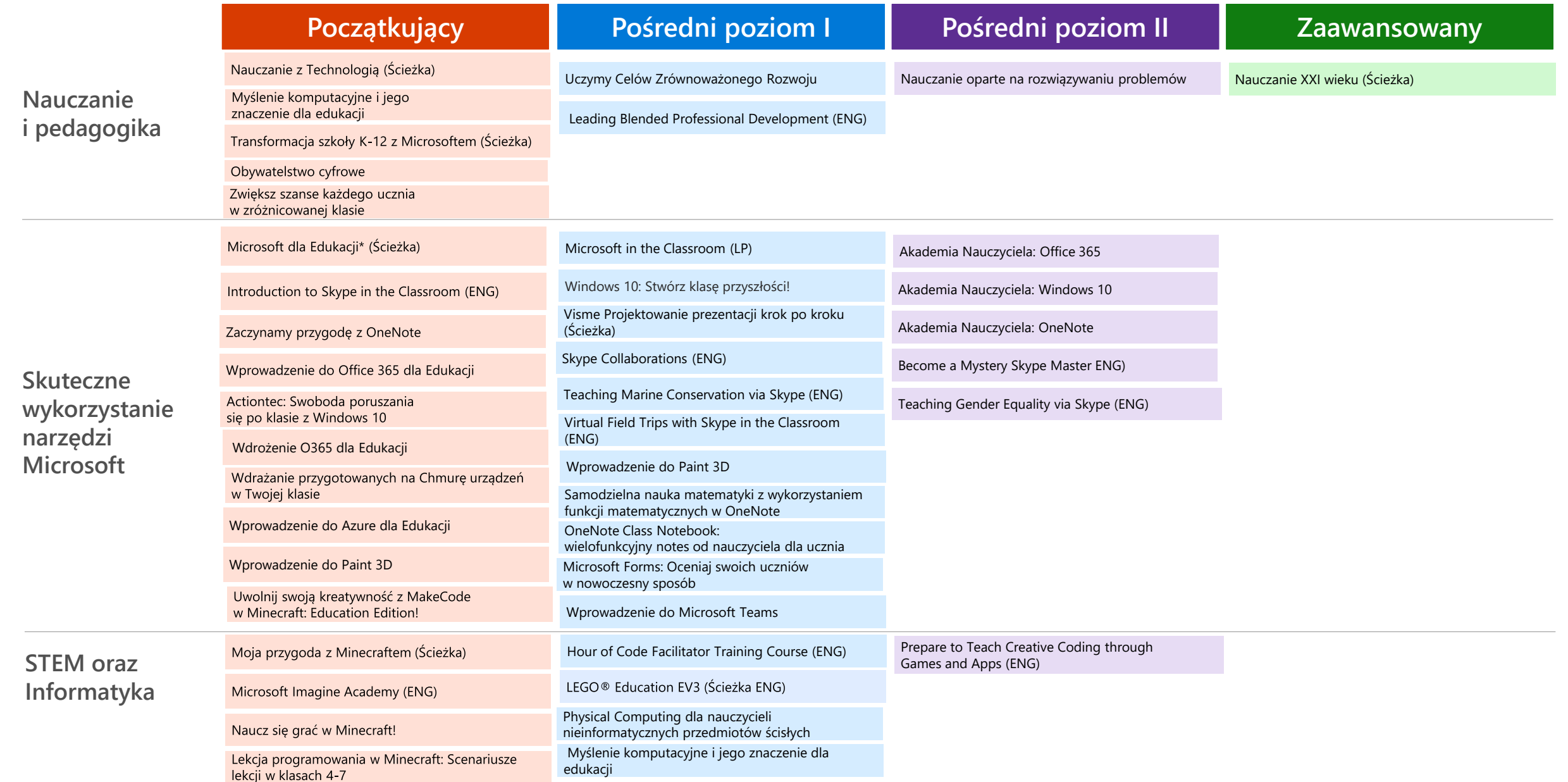

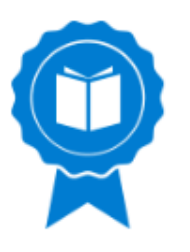

# Wprowadzenie do usługi Office 365

**Opis kursu**

W trakcie szkolenia omówimy, jak zalogować się po raz pierwszy w usłudze, jak wygląda interfejs usługi oraz w jaki sposób można go dostosować do własnych upodobań.

Przy okazji zaprezentujemy w podstawowym zakresie w jaki sposób korzystać z poczty elektronicznej dostępnej w ramach usługi.

**Moduły**

Pierwsze logowanie – omówienie usługi Office 365, jej interfejsu oraz konfiguracji podstawowych parametrów Poczta elektroniczna – pierwsze kroki Odpowiadanie na wiadomości e-mail i zarządzanie załącznikami

Ustawienie widoku poczty

### **Szczegóły**

Link do kursu na stronie [Microsoft Educator Community](https://education.microsoft.com/courses-and-resources/courses/wprowadzenie-do-office-365) Czas: 1,5 godziny

Materiały: kurs online

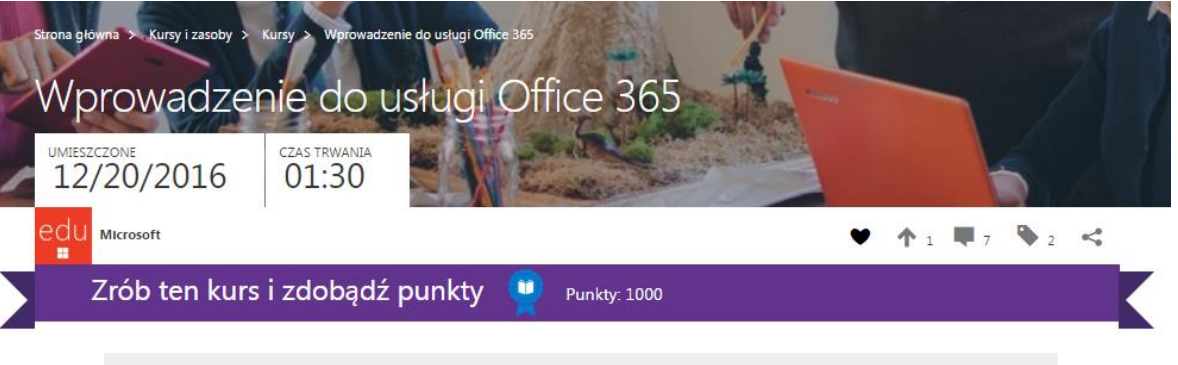

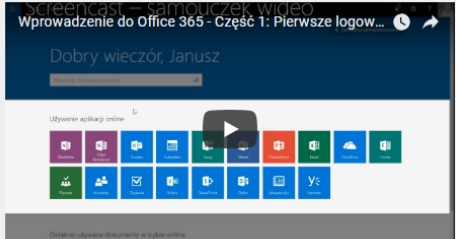

Moduł 1: Pierwsze logowanie - omówienie usługi Office 365, jej interfejsu oraz konfiguracji podstawowych parametrów

- W tei cześci szkolenia dowiesz się:
- w jaki sposób zalogować się do usługi;
- dlaczego i w jaki sposób zmienić hasło;
- czy i kiedy zapamiętać hasło w przeglądarce i poprosić, aby system zapamiętał dane twojego logowania;
- iak posługiwać się interfejsem usługi;
- iakie dane należy wprowadzić przed rozpoczeciem korzystania w pełni z możliwości oferowanych przez Office 365:
- w jaki sposób dodać własne zdjecie, aby inni użytkownicy mogli Cie łatwiej zidentyfikować w ramach usługi

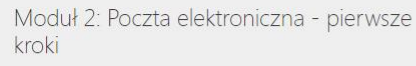

W tej części szkolenia dowiesz się między innymi w jaki sposób:

- przejść do poczty elektronicznej w usłudze Office 365;
- wprowadzić adresatów mających szkolne konto Office 365;
- dodać tytuł i sformatowaną treść wiadomości wzbogaconą o grafikę;
- wstawić załączniki w formie plików z komputera lub dysku OneDrive

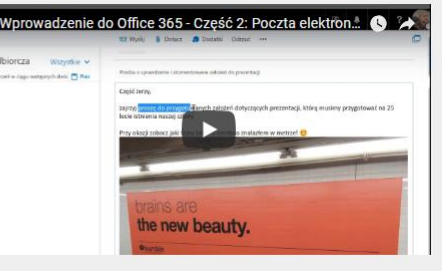

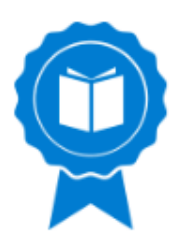

# Office 365 - Scenariusze wykorzystania usług i aplikacji w edukacji

**Opis kursu**

W tym szkoleniu pokażemy Ci, jak korzystać z aplikacji Office 365 w swojej codziennej pracy w szkole. Dowiesz się, jak wykorzystać aplikacje Office 365 z uczniami podczas lekcji a także w organizacji swojej pracy administracyjnej.

**Moduły**

Scenariusze wykorzystania Office 265 dla Edukacji Poznaj wirtualny dysk OneDrive Poczta e-mail i kalendarz Skype dla Edukacji OneNote dla Edukacji i notes zajęć Sway dla Edukacji Wideo portal dla Edukacji Grupy Office 365 oraz Microsoft Planner

**Szczegóły**

Link do kursu na stronie [Microsoft Educator Community](http://education.microsoft.com/courses-and-resources/courses/office-365-education-scenariusze)

Czas: 60 minut

Materiały: kurs online oraz dodatkowe materiały do wykorzystania podczas lekcji

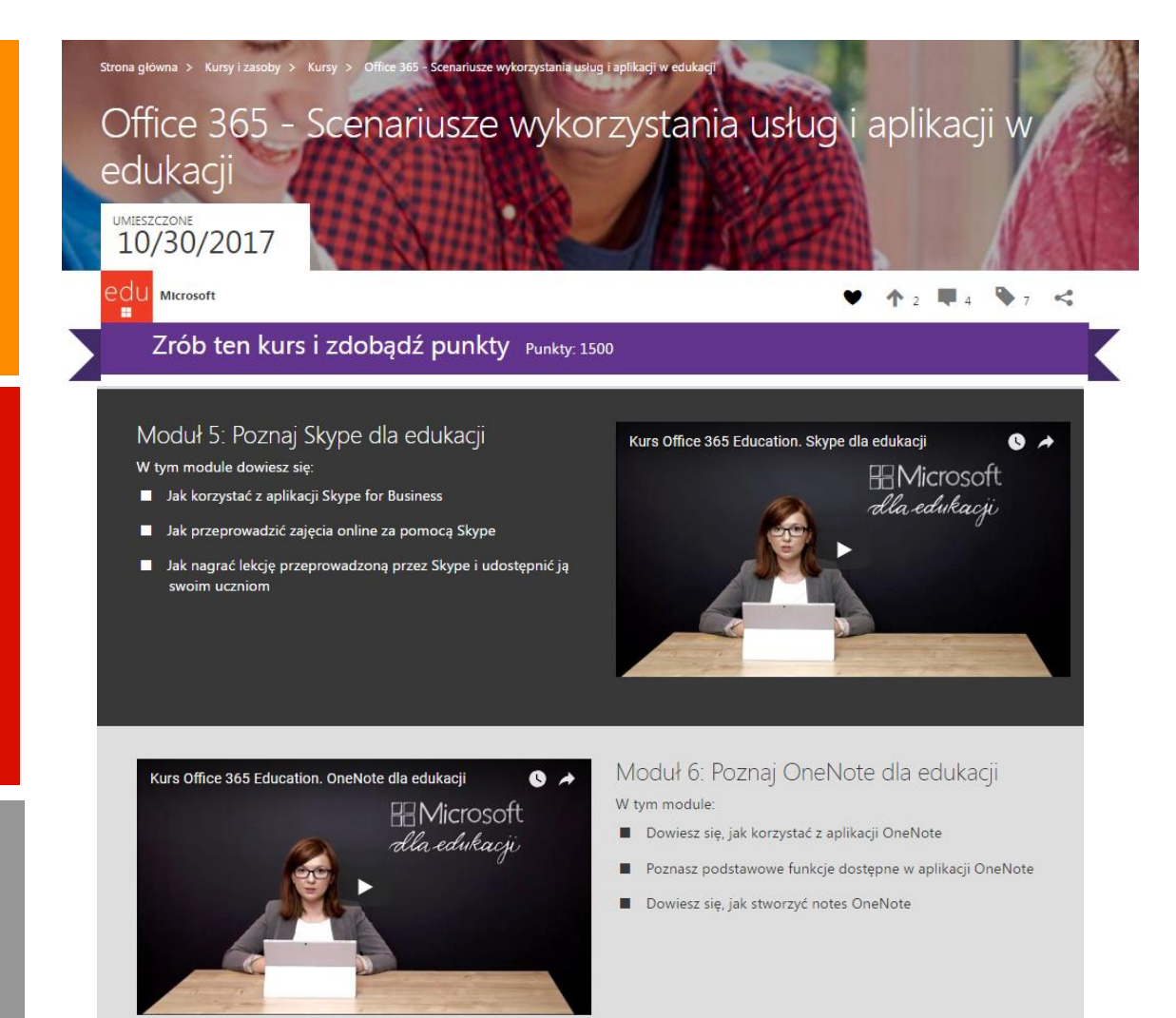

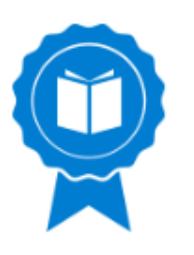

# Office 365 – seria samouczków

**Opis**

W tej serii dowiesz się, czym jest Office 365 oraz jak z niego korzystać. Poznasz wszystkie podstawowe narzędzia i aplikacje przydatne w codziennej pracy z uczniami.

**Moduły**

Bezpłatne usługi chmurowe od Microsoft dla szkoły, czyli Office 365 w rękach ucznia, nauczyciela i dyrektora Office 365: OneDrive Office 365: OneNote online oraz Class Notebook Office 365: Sway – Prosta i szybka publikacja internetowa Office 365: Microsoft Forms – ankiety i testy Office 365: Microsoft Teams

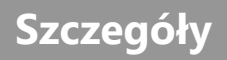

Link do materiałów na stronie [Microsoft Educator Community](https://education.microsoft.com/courses-and-resources/resources/bezpatne-usugi-chmurowe-od-microsoft-dla-szkoy-czyli-office-365-w-rkach-ucznia-nauczyciela-i-dyrektora) Czas: 60 minut Materiały: zasoby online

### Bezpłatne usługi chmurowe od Microsoft dla szkoły, czyli Office 365 w rękach ucznia, nauczyciela i dyrektora

od Microsoft dla szkoły

UMIESZCZONE 08/13/2018

strona główna > Kursy i zasoby :

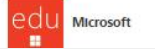

 $\bullet$   $\bullet$ 

#### Tworzenie nowego notesu, jego struktury oraz dodawanie treści w notatkach

Samouczek omawia krok po kroku utworzenie nowego notesu w wybranym miejscu na dysku OneDrive Zademonstrowane zostało również tworzenie nowych sekcji i dodawanie stron notatek. Pokazano także, w jaki sposób dodawać grafikę, filmy, nagrania dźwiękowe, odreczne notatki oraz wydruki dokumentów oraz osadzone pliki - załaczniki.

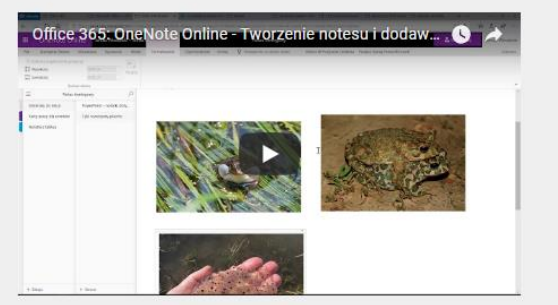

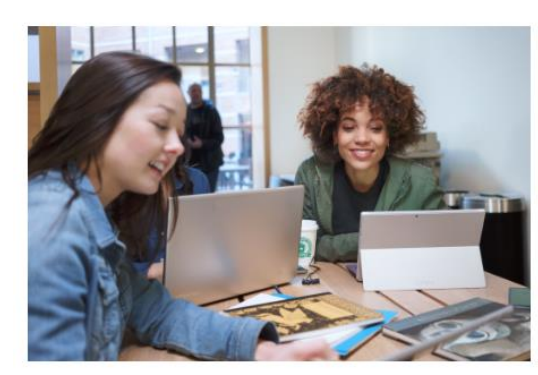

Przejdź do innych samouczków z tej serii Bezpłatne usługi chmurowe dla szkoły, czyli Office 365 w rękach ucznia, nauczyciela i dyrektora Office 365: OneDrive Office 365: OneNote Online Office 365: Class Notebook, czyli notes zajeć Office 365: Sway - prosta i szybka publikacja internetowa Office 365: Forms - ankiety i testy Office 365: Teams

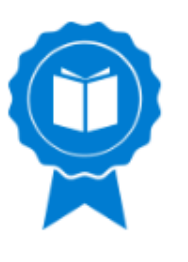

# Office 365 – Zastosowanie dostępnych usług w Office 365<br>podczas zajęć lekcyjnych

**Opis**

W tej prezentacji dowiesz się jak wykorzystać narzędzia Office 365 podczas zajęć lekcyjnych. Pokażemy Ci przykładowe wykorzystanie notesu zajęć w OneNote, interaktywnej prezentacji w Sway oraz testu sprawdzającego wiedzę w Microsoft Forms.

Office 365 - Zastosowanie dostępnych usług w Office 365 podczas zajęć lekcyjnych **UMIESZCZONE** 01/18/2018

Microsoft

 $A \circ \blacksquare \circ \blacklozenge$  $\bullet$ 

 $asoby > Zasoby >$  Office 36

Office 365 Education - Zastosowanie dostępnych usług w Office 365 podczas zajęć lekcyjnych

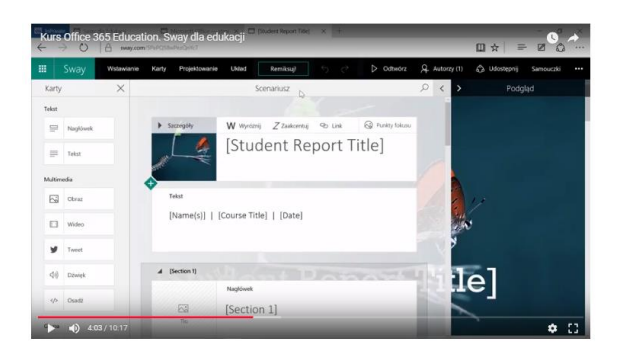

Zastosowanie dostępnych usług w Office 365 podczas zajęć lekcyjnych

W tej prezentacji dowiesz się jak wykorzystać narzędzia Office 365 podczas zajęć lekcyjnych. Pokażemy Ci przykładowe wykorzystanie:

- Notesu zajęć w OneNote
- Interaktywnej prezentacji w Sway
- Festu sprawdzającego wiedzę w Microsoft Forms

uwaj slajdy, aby zobaczyć funkcjonalności Notesu zajęć w programie OneNot Klikając na ikonkę w lewym górnym rogu słajdu zobaczysz opisy poszczególnych zdjęć redstauniaineuch zezutu ekzy

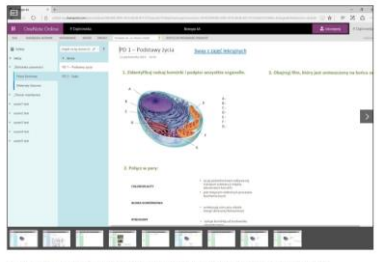

cielom zbieranie prac domowych, testów or materiałów lekcyjnych i informacyjnych, a uczniowie mogą pobierać swoje zadania biblioteki zawartości w dowolnym czasie. Koniec z drukowaniem materiałów na zajęcia!

**Moduły**

Przykładowa lekcja biologii, w której można wykorzystać usługi Office 365 Education Wykorzystanie notesu OneNote Wykorzystanie interaktywnej prezentacji Sway

Wykorzystanie testu sprawdzającego wiedzę w Microsoft Forms

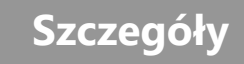

Link do materiałów na stronie [Microsoft Educator Community](https://education.microsoft.com/courses-and-resources/resources/zastosowanie-uslug-office-365-podczas-zajec-lekcyjnych)

Czas: 45 minut

Materiały: zasoby online

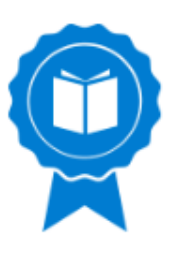

# Office 365 – Prowadzenie lekcji na odległość z wykorzystaniem aplikacji Skype dla Firm

**Opis**

W tej prezentacji dowiesz się jak wykorzystać narzędzia Office 365 podczas zajęć lekcyjnych. Pokażemy Ci przykładowe wykorzystanie Skype dla Firm oraz portalu Office 365 Video.

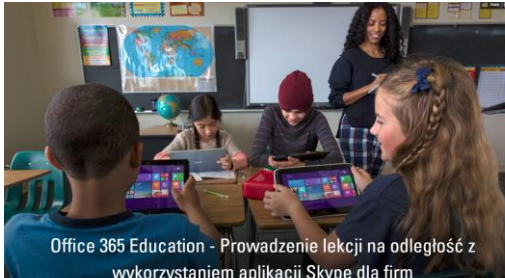

wykorzystaniem aplikacji Skype dla firm

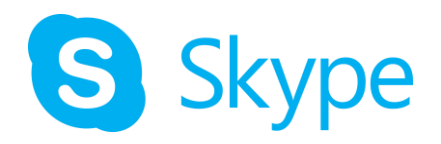

Zapis spotkania obejmuje audio, wideo, czat (wiadomości błyskawiczne), dzielenie ekranu, slajdy programu PowerPoint, aktywność na tablicy whiteboard jak i przeprowadzone ankietv.

Cały proces jest bardzo prosty! Aby rozpocząć nagrywanie lekcji kliknij przycisk więcej opcji ("...") w prawym dolnym rogu okna spotkania i wybierz "Rozpocznij nagrywanie". Nagrywanie rozpocznie się automatycznie. W dowolnym momencie można je zapauzować. wznowić lub zatrzymać przyciskami znajdującymi się w prawej dolnej części ekranu spotkania Skype. Aby przerwać nagrywanie lekcji kliknii przycisk wiecej opcji ("...") i wybierz "Zatrzymaj nagrywanie". W tle uruchomi się Menedżera Nagrywania i automatycznie przygotuje plik z nagraniem z lekcji.

Obejrzyj film, aby dowiedzieć się więcej jak nagrywać lekcje z aplikacją Skype dla firm.

#### Publikacja nagrywanych lekcji na portalu Office 365 Video

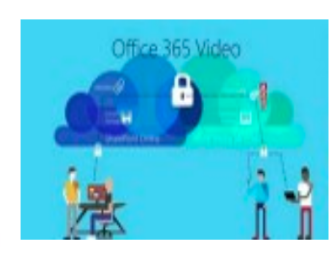

Office 365 Video to szkolny portal video, gdzie cała szkoła może umieszczać i odtwarzać filmy. Dzięki dedykowanym kanałom można łatwo uporządkować filmy według klas, przedmiotów, wydarzeń lub szkolnych wyjazdów. Jest to świetne miejsce do udostępniania nagrań

wideo z zajęć lekcyjnych, prezentacji, warsztatów, przedstawień szkolnych, wycieczek klasowych, czy zielonych szkół. Dzięki temu portalowi każdy uczeń i

### **Moduły**

Przykładowa lekcja biologii, w której można wykorzystać aplikację Skype dla firm oraz portal Office 365 Video Możliwości Skype dla Firm w Edukacji Publikacja nagranych lekcji na portalu Office 365 Video

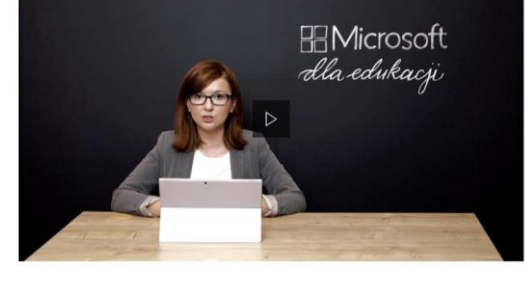

Obejrzyj film, aby zobaczyć jak dodać nagranie/film do portalu Office 365 Video.

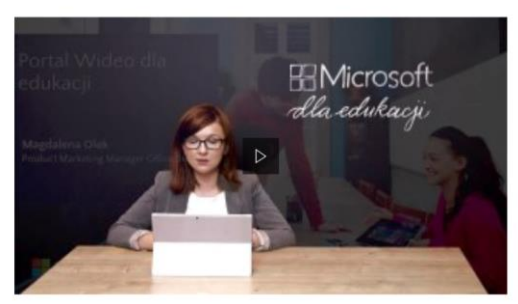

**Szczegóły**

Link do materiałów na stronie [Microsoft Educator Community](https://education.microsoft.com/courses-and-resources/resources/prowadzenie-lekcji-na-odlegosc-ze-skype) Czas: 45 minut Materiały: zasoby online

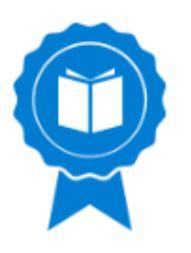

# Office 365 - Usługa dla całej szkoły

**Opis**

W tej prezentacji dowiesz się jak wykorzystać narzędzia Office 365 podczas zajęć lekcyjnych. Pokażemy Ci przykładowe wykorzystanie szkolnej sieci społecznościowej Yammer, Kalendarza i poczty Outlook, komunikatora Skype dla firm oraz biblioteki SharePoint Online.

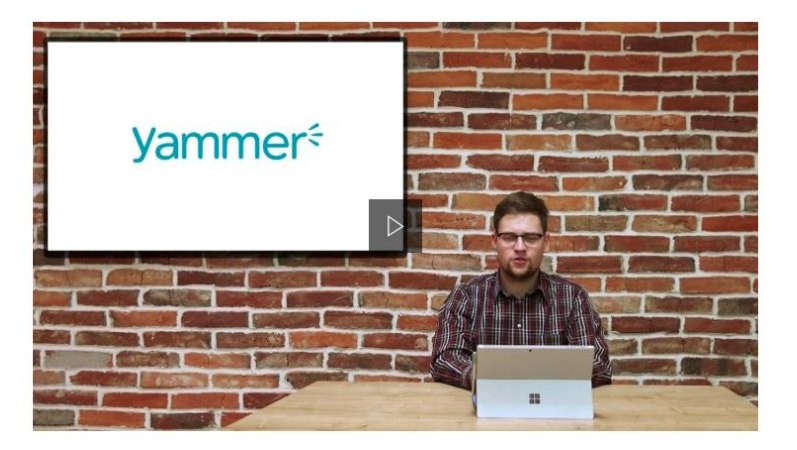

Szkolna sieć społecznościowa Yammer Outlook i Skype dla firm Wirtualna biblioteka zasobów szkolnych w programie SharePoint Online

Przesuwaj slajdy, aby zobaczyć, jak skontaktować się z innymi osobami za pomocą Skype  $d$ la firm bezpośrednio z okna programu Outlook. Klikając na ikonkę w lewym górnym rogu slajdu zobaczysz opisy poszczególnych zdjęć przedstawiających zrzuty ekranu.

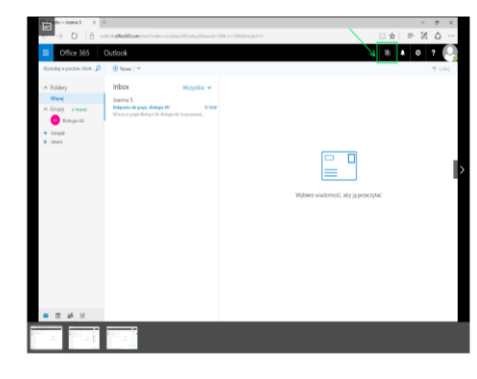

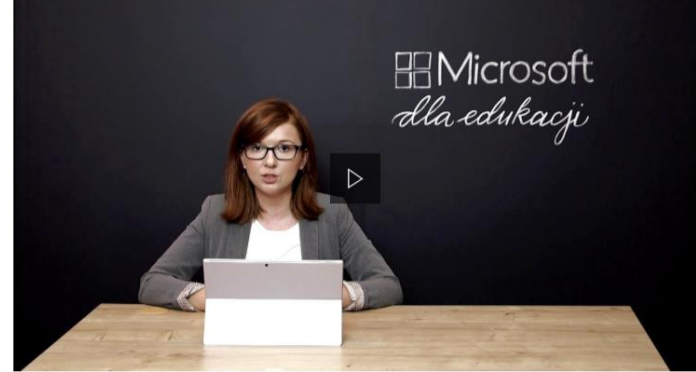

Wirtualna biblioteka zasobów szkolnych w programie **SharePoint Online** 

### **Moduły**

**Szczegóły**

Link do materiałów na stronie [Microsoft Educator Community](https://education.microsoft.com/courses-and-resources/resources/office-365-usluga-dla-calej-szkoly) Czas: 45 minut Materiały: zasoby online

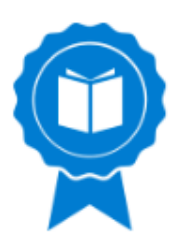

# Office 365 - Praca w grupach projektowych

**Opis**

W tej prezentacji dowiesz się jak wykorzystać narzędzia Office 365 podczas zajęć lekcyjnych. Pokażemy Ci przykładowe wykorzystanie Office Online, Office 365 Groups oraz dysku OneDrive.

Przykładowa lekcja biologii, w której można korzystać z aplikacji Office Online i Office 365 Groups oraz wirtualnego dysku OneDrive

Współpraca w czasie rzeczywistym za pomocą aplikacji Office **Online** 

Przechowywanie i udostępnianie plików na wirtualnym dysku **OneDrive** 

Nowe możliwości pracy zespołowej w Office 365 Groups

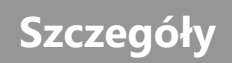

**Moduły**

Link do materiałów na stronie [Microsoft Educator Community](https://education.microsoft.com/courses-and-resources/resources/office-365-praca-w-grupach-projektowych) Czas: 45 minut Materiały: zasoby online

### Praca zespołowa

Zobacz, jak pracować nad dokumentami z innymi

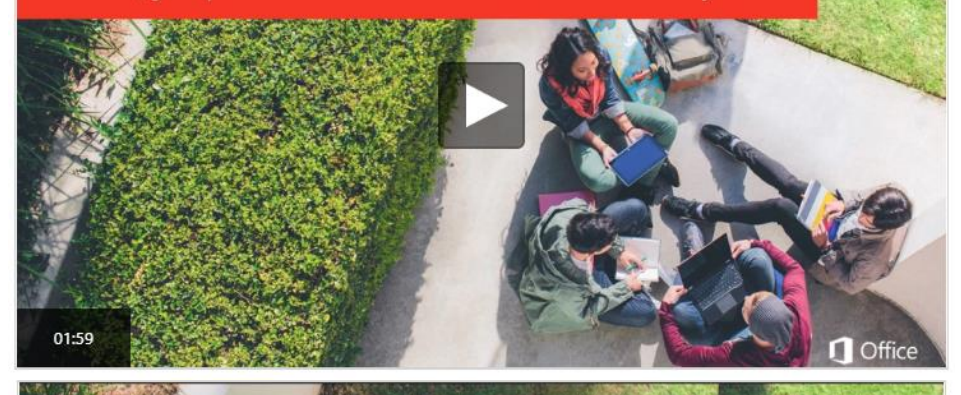

Aplikacje Office Online Jak korzystać z aplikacji Office w przeglądarce?

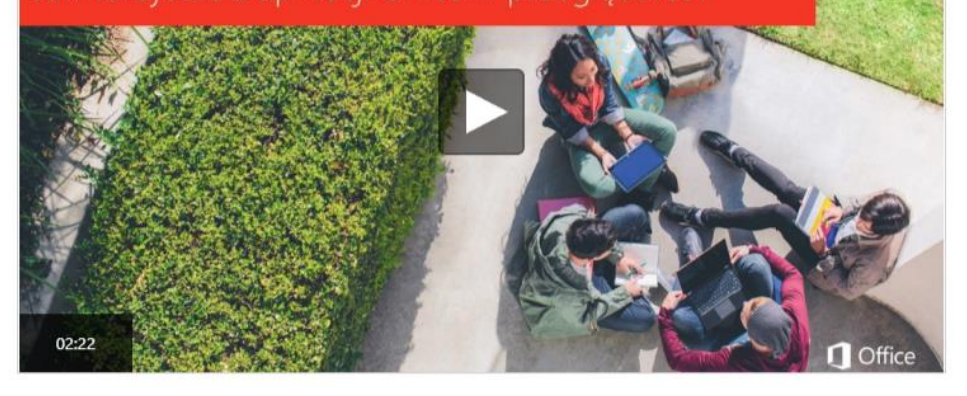

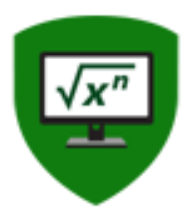

# Nauczanie z technologią

Seria kursów stworzona, aby pomóc nauczycielom w zrozumieniu technologii informacyjno-komunikacyjnych (ICT) oraz sposobu, w jaki mogą wesprzeć proces nauczania i uczenia się pozwalając uczniom zdobyć umiejętności niezbędne w XXI wieku. Ten kurs jest zgodny z wytycznymi UNESCO ICT Competency Framework for Teachers.

**Ten kurs jest przygotowaniem do egzaminu Microsoft Certified Educator Exam.**

### **Opis kursu**

### **Moduły**

- Kurs 1 Narzędzia ICT wspierają nauczanie Kurs 2 - Jak połączyć technologię z pedagogiką? Kurs 3 - Wspieramy nauczanie narzędziami ICT
- Kurs 4 Organizacja i zarządzanie zasobami ICT w nauczaniu

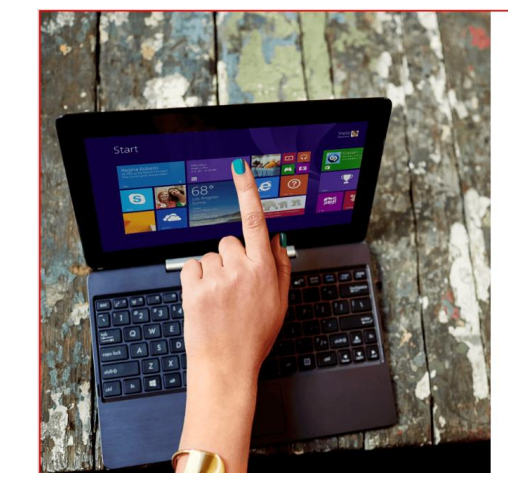

#### Internet Research: Best Practice

If students who don't know how to use search engines try to conduct research using the Internet, they are likely to find irrelevant information, chase misleading links, and copy and paste content without evaluating its source.

First, teach them how to narrow their search criteria using key words and phrases. Emphasise the importance of double-checking the validity of the information and referencing sources. Finally, give guidance on how to summarise, rather than copy directly from the Internet.

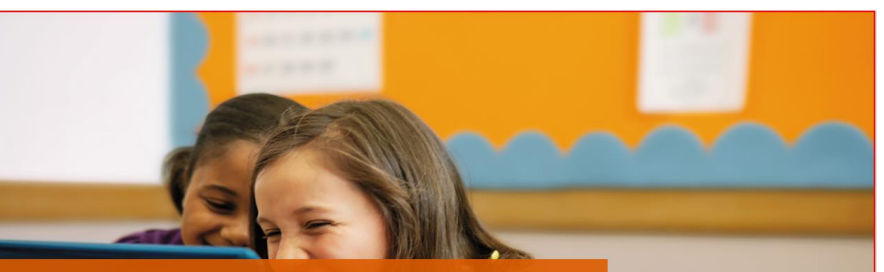

#### **Question Types-Considerations**

Standard question types used in traditional assessments can be used in ICT-based assessments. You need to provide a selection of answers for most question types.

Text-entry question types require students to show true recall or genuine synthesis since there are no options to choose from. Unlike other question types, the teacher has to mark it and feedback cannot be immediate.

### **Szczegóły**

Link do kursu na stronie [Microsoft Educator Community](http://education.microsoft.com/GetTrained/twt-course1usingICT) Czas: 3 godziny Materiały: kurs online

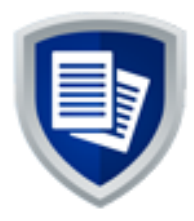

# Microsoft dla Edukacji

### **Opis kursu**

Ścieżka szkoleniowa Microsoft dla Edukacji jest wstępem do czterech podstawowych narzędzi Microsoft mających różnorodne zastosowanie w klasie.

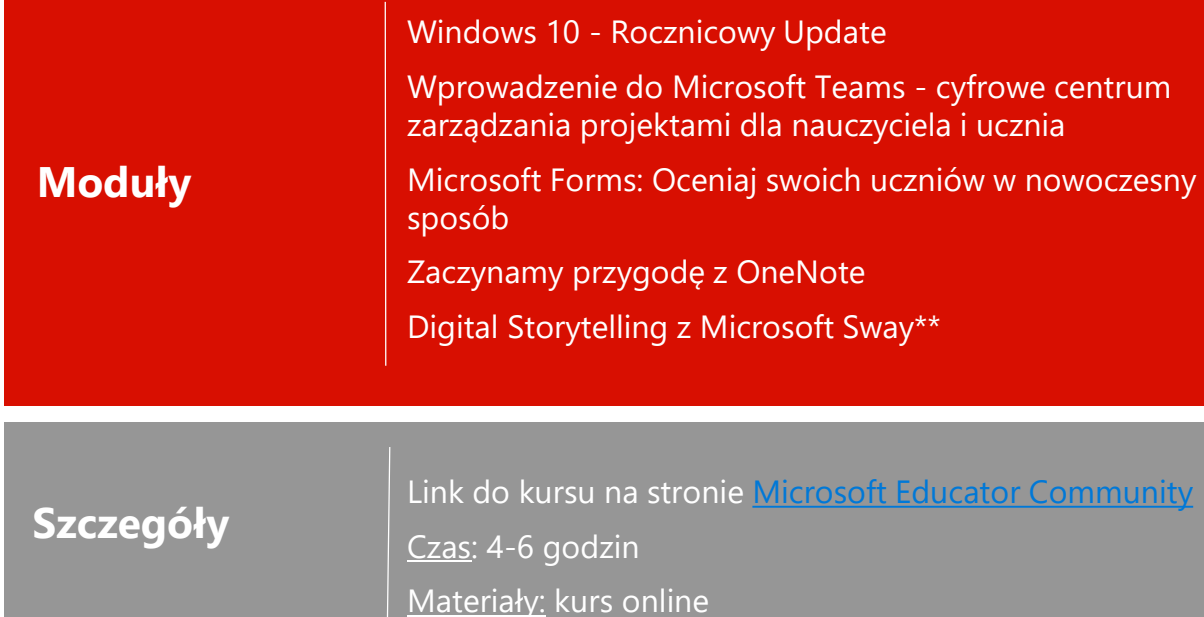

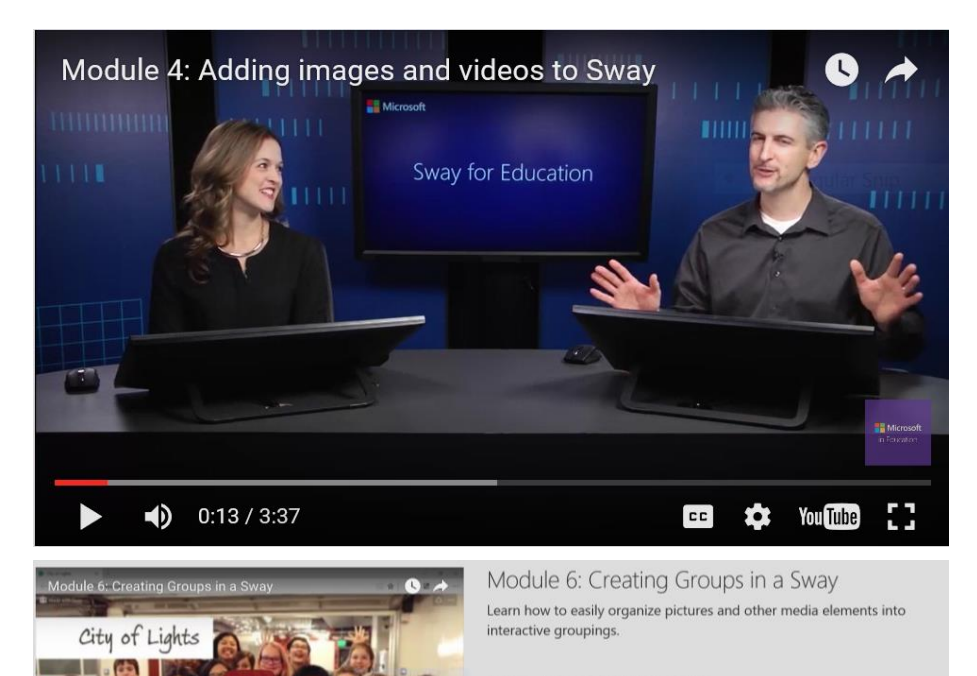

Example Sway shown in this module:

#### **City of Lights**

#### If you are creating a similar Sway, this is how your storyline should look after Module 6:

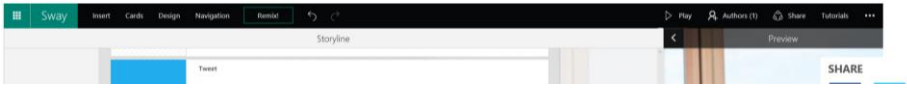

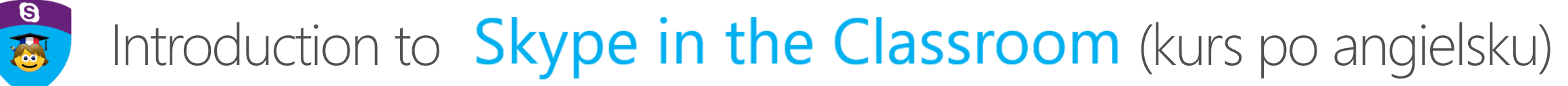

cztion **G** 

Ten kurs daje nauczycielom podstawową wiedzę na temat Skype in the Classroom. Pokażemy jak dołączyć do sesji Skype w czasie rzeczywistym, przedstawimy przykładowe zadania dostępne do wykorzystania z klasą oraz jak stworzyć swoją własną lekcję Skype na stronie Microsoft Educator Community.

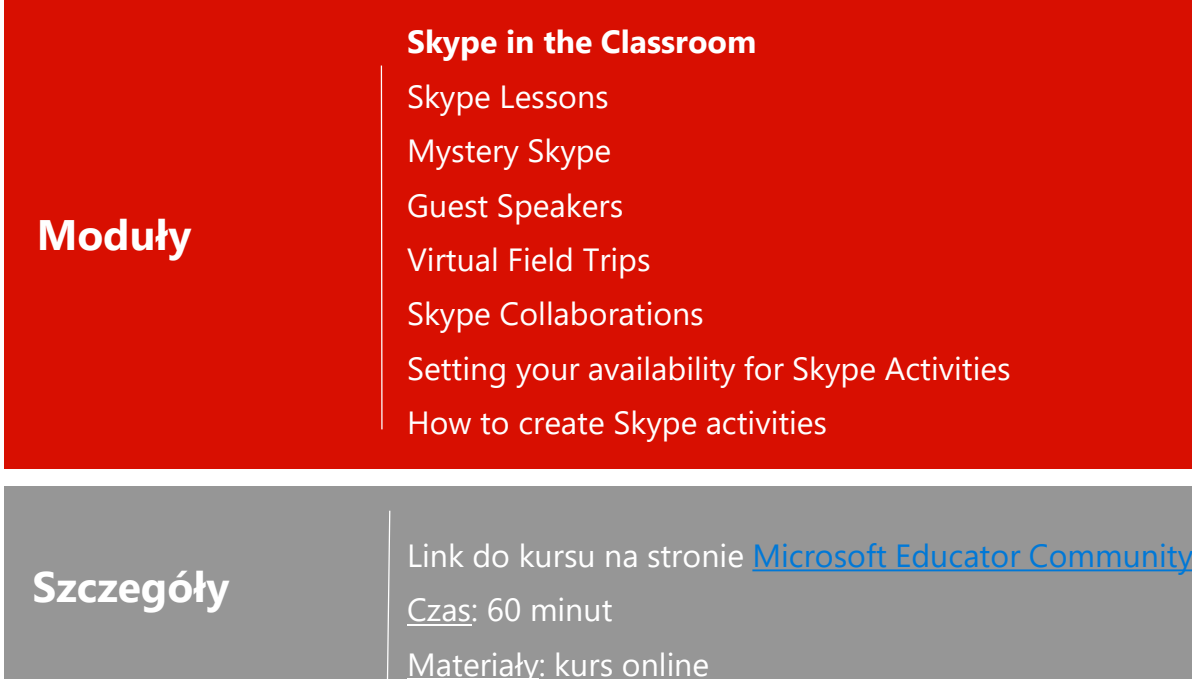

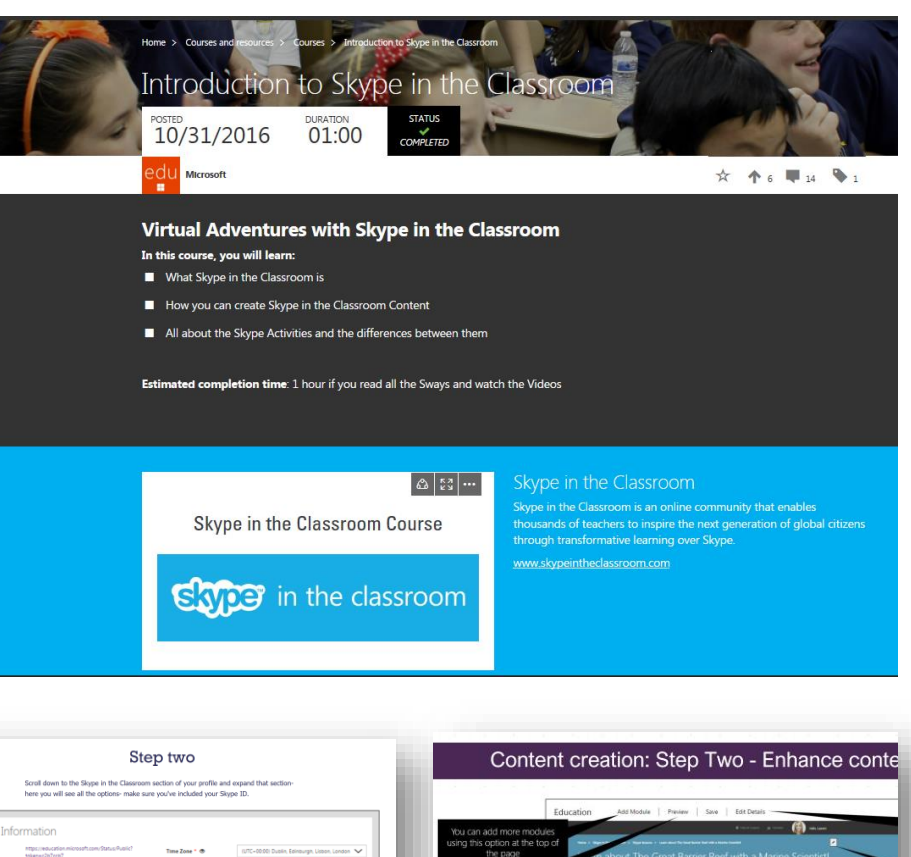

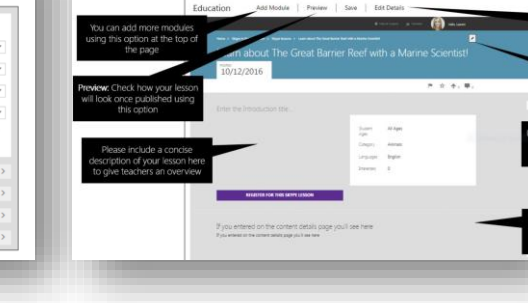

# S Skype

**Opis kursu**

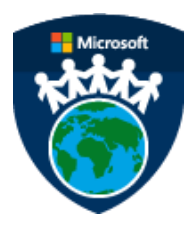

# Obywatelstwo cyfrowe

### **Opis kursu**

W XXI wieku, korzystanie z technologii i bycie online jest stylem życia. Dlatego dawanie uczniom przykładu i zachęcanie ich do bycia dobrymi obywatelami społeczeństwa cyfrowego oraz bezpiecznego zachowania w sieci jest bardzo ważne.

### **Moduły**

#### Po ukończeniu tego kursu edukatorzy będą:

Wiedzieli jak korzystać z technologii Microsoft, aby pomóc uczniom w zachowaniu bezpieczeństwa podczas korzystania z Internetu w klasie oraz poza szkołą.

Przedstawiać swoim uczniom zarówno korzyści jak i ryzyko korzystania z Internetu i pomogą im w zachowaniu bezpieczeństwa.

Pewnymi siebie "Czempionami Obywatelstwa Cyfrowego"

### **Szczegóły**

Link do kursu na stronie [Microsoft Educator Community](https://education.microsoft.com/gettrained/digital-citizenship) Czas: 60 minut

Materiały: kurs online, notes OneNote Digital Citizenship Educator Toolkit oraz inne dokumenty wspierające

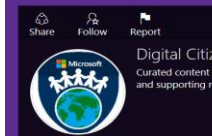

 $22, 393$ Digital Citizenship Toolkit for Educators urated content for educators from Microsoft. The Toolkit contains lesson plan

# Chronimy samych siebie

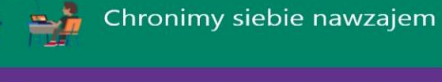

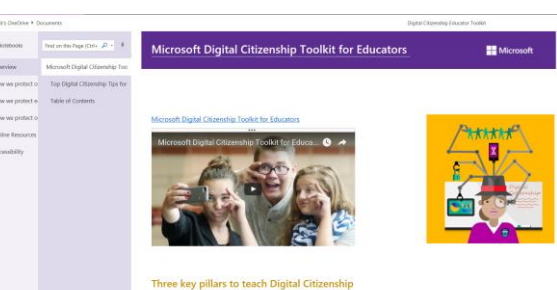

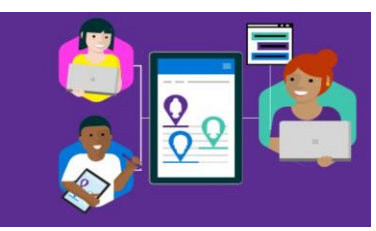

#### Trzy filary Obywatelstwa Cyfrowego

#### OBYWATEL STWO CYFROWE

Ludzie, którzy rozumieją zasady wirtualnego świata są lepiej przygotowani do unikania ryzykownych sytuacji, podejmowania decyzji opartych na rzetelnych źródłach i potrafią chronić swoją prywatność w sięci.

#### **DOBRE WYCHOWANIE W SIECI**

Użytkownicy Internetu powinni szanować innych i respektować zasady dobrego wychowania w sieci chroniąc prawa wszystkich, włącznie z samym sobą. Muszą posiadać wiedzę i umiejętności etycznego zachowania w ramach norm społecznych panujących w Internecie.

#### BIEGŁOŚĆ W WYKORZYSTANIU INFORMACJI

Biegłość w wykorzystaniu informacji polega na umiejętności identyfikowania, lokalizowania, ewaluowania i skutecznego wykorzystania informacji znalezionych w Internecie do rozwiązania zadania, odpowiedzi na pytanie lub poszerzenie wiedzy na dany temat

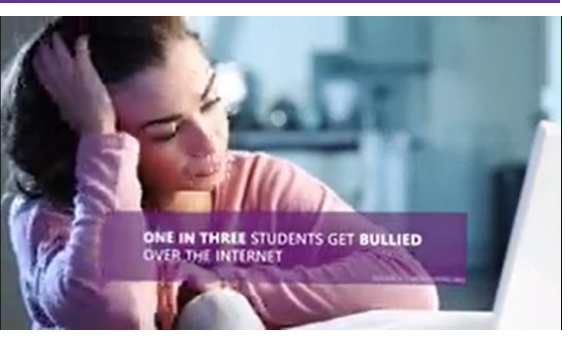

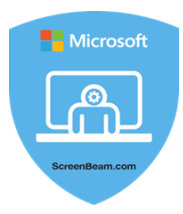

# Swoboda poruszania się po klasie z Windows 10 (Actiontec)

### **Opis kursu**

W tym kursie dowiesz się na czym polega prawdziwa swoboda poruszania się po klasie, jak wygląda w praktyce w klasie oraz jak łatwo i bezprzewodowo możesz wyświetlić prezentacje ze swojego urządzenia. Ponadto, dowiesz się jak możliwości pracy w Windows 10 oraz ScreenBeam pomogą Ci skuteczniej pracować ze swoimi uczniami.

#### Windows 10 Swoboda **JMIESZCZONE** CZAS TRWANIA 07/24/2017  $00.30$  $\blacktriangledown$   $\wedge$   $\blacksquare$ **OU** Microsoft Zrób ten kurs i zdobadź punkty Punkty: 500

#### Współautorzy kursu

#### Actiontec | ScreenBeam

W tym kursie dowiesz sie jak korzystać z urządzeń w Twojej klasie w sposób do którego zostały zaprojektowane, czyli bez użycia kabli. Dowiesz się, na czym polega swoboda poruszania się po klasie, jak wygląda w praktyce oraz w jaki sposób korzystanie z połączeń bezprzewodowych da Ci nowe możliwości wchodzenia w interakcje z uczniami, możliwe tylko dzieki Windows 10 oraz ScreenBeam.

### Szczegóły

**Moduły** 

Link do kursu na stronie Microsoft Educator Community Czas: 30 minut Materiały: kurs online

Swoboda w klasie

Podsumowanie

Potega informacji zwrotnej

#### Windows 10 and Classroom Agility mod 1

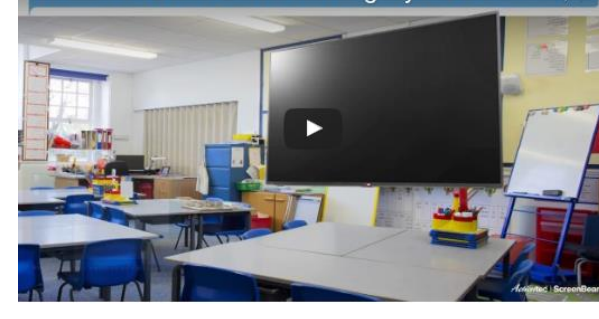

#### Windows 10 and Classroom Agility mod 2

"Effective feedback occurs during the learning, while there is still time to act on it " \*

"When we give a grade as part of our feedback, students routinely read only as far as the grade"\*\*

- What feedback describes is the key to its impact
- Feedback that directs attention to the intended learning has a positive impact on achievement.
- Feedback is most effective when it points out strengths in the work and gives quidance for improvement \*\*\*

 $\bullet$  0:06 / 2:19

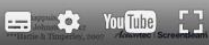

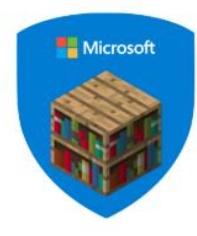

# Moja przygoda z Minecraftem

### **Opis kursu**

**Moduły**

**Szczegóły**

Moja przygoda z Minecraftem to wprowadzający kurs dla każdego, kto chce nauczyć się korzystać z Minecraft: Education Edition. Znajdziesz w nim 10 lekcji.

#### Kursy > Moja prz Moja przygoda z Minecraftem UMIESZCZONE<br>03/20/2018 CZAS TRWANIA  $05:00$  $\blacktriangledown$  4.  $\Psi_0$   $\blacktriangledown$  10  $\prec$ **CU** Microsoft ÷ Zrób ten kurs i zdobadź punkty Punkty: 500 **OU**

#### Instalacja i ustawienia

Tworzenie świata Kontrolery i kraftowanie

Gra wieloosobowa

Tryb klasy i zarządzanie klasą

Przykładowe lekcje w Minecrafcie

Code Builder

Link do kursu na stronie [Microsoft Educator Community](https://education.microsoft.com/moja-przygoda-z-minecraftem) Czas: 5 godzin Materiały: kurs online

#### Lekcia 1: Instalacia i ustawienia Witaj w naszej społeczności! Lekcia 2: Tworzenie świata Drogi Edukatorze, Korzystając z platformy do nauczania Minecraft edukatorzy tacy jak Ty mogą motywować i inspirować każdego z uczniów wzbudzając z nim pasie do nauki. Dołacz do społeczności edukatorów, którzy odkrywają ukryte potenciały uczniów wykorzystując Minecrafta. Chcemy wspierać Lekcia 3: Kontrolery i kraftowanie Cię w tej podróży, dlatego w nadchodzących lekcjach pokażemy Ci możliwości, jakie masz w swoich rękach dzięki tej platformie. Każdy z modułów ma pomóc Ci poznać i zrozumieć potencjał Minecrafta w nauczaniu. Mamy nadzieję, że dołączysz do naszej przygody i staniesz się Lekcja 4: Gra wieloosobowa Lekcja 5: Tryb klasy Lekcja 6: Zarządzanie klasą Lekcja 7: Stań się graczem Minecrafta Lekcja 8: Przykładowe lekcje w Minecrafcie Lekcja 9: Komendy Slash Lekcja 10: Code Builder

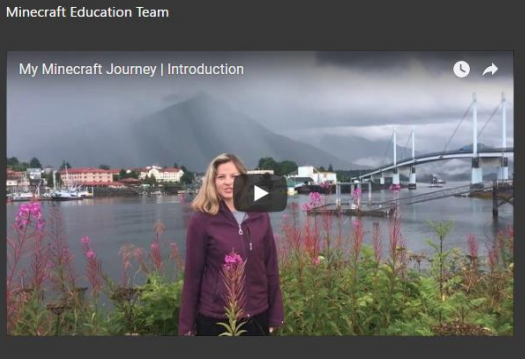

częścią naszej globalnej Minecraftowej społeczności, w której edukatorzy dzielą się ze sobą pomysłami i inspiracją.

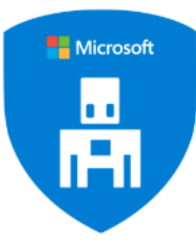

# Uwolnij swoją kreatywność z MakeCode w Minecraft: Education Edition!

#### **Opis kursu**

Ten kurs został stworzony dla wszystkich nauczycieli wszystkich przedmiotów, którzy chcą dowiedzieć się, jak zastosować funkcję MakeCode w Minecrafcie w międzyprzedmiotowych ścieżkach edukacyjnych.

### Uwolnij swoją kreatywność z MakeCode w Minecraft: **Education Edition!**

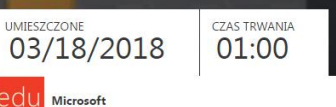

 $\blacktriangledown$   $\wedge$   $\blacktriangledown$   $\blacksquare$   $\blacktriangledown$   $\blacktriangledown$ 

mй

Zrób ten kurs i zdobadź punkty  $\mathbf{u}$ Punkty: 500

Strona główna > Kursy i zasoby > Kursy > Uwolnij swoją kreatywność z MakeCode w Minecraft: Education Edition

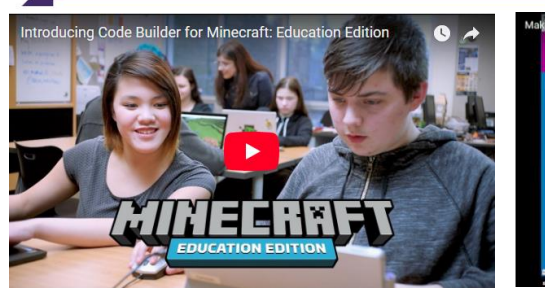

W Minecraft: Education Edition dostepne sa portfolia, które umożliwiają uczniom zapisywanie zrzy ekranu i selfie zrobionych w swoim świecie podczas gry. Uczniowie znajda tam też przestrzeń do pisania, opisywania obrazów lub odpowiedzenia na pytania zadane przez nauczyciela. Nauczyciel może także eksportować i przeczytać te portfolia w dowolnym momencie.

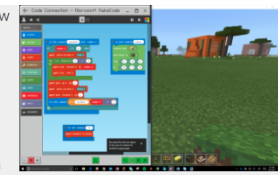

Ocenianie z wykorzystaniem MakeCode może sprowadzać się do zrobienia prostego zrzutu ekranu z fragmentem kodu użytym przez ucznia. Uczniowie mogą nawet rozpocząć zabawę, w której spróbują porównać swój kod z orvginalnym wbudowanym kodem Minecrafta.

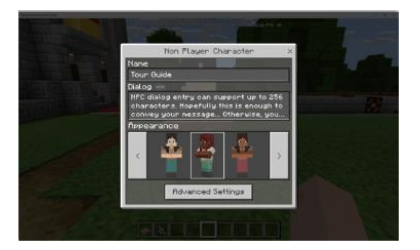

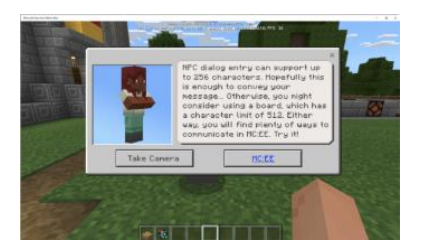

### Wprowadzenie do MakeCode Skonfigurowanie MakeCode i Minecrafta Zaplanowanie lekcji Dostosowanie gotowych scenariuszy lekcji

**Szczegóły**

**Moduły**

Link do kursu na stronie [Microsoft Educator Community](https://education.microsoft.com/moja-przygoda-z-minecraftem) Czas: 60 min Materiały: kurs online + scenariusze lekcji

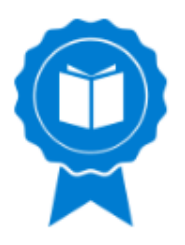

# Naucz się grać w Minecraft!

Wreszcie będziemy mogli wspólnie odkryć Minecrafta: Education Edition! Ten tutorial jest dla edukatorów i uczniów, dla których Minecraft to nowość, albo dla tych, którzy chcą odświeżyć podstawy gry: kontrolery i kraftowanie - tworzenie przedmiotów.

# **Moduły**

**Opis kursu**

Ekran wyboru świata Sterowanie Tworzenie Otwarty świat

Wykorzystanie Minecrafta w edukacji

Poznaj swoich przewodników

### **Szczegóły**

[Link do materiałów na stronie](https://education.microsoft.com/GetTrained/MinecraftTutorial_Poland) Microsoft Educator **Community** Czas: 60 minut

Materiały: zasoby online

#### Poznaj swoich przewodników Jessica i Stephen beda twoimi przewodnikami przez cały kurs. Pamietaj, że jeśli chcesz uzyskać więcej szczegółów dotyczących jakiejś opcji możesz zawsze sprawdzić bazę wiedzy gry Minecraft **KNOWLEDGE BASE**  $\bullet$   $\rightarrow$ Jessica jest nauczycielem klasy trzeciej i leggies introduction vášnie zaczęła się uczyć, jak grać w<br>Minecrafta. Posłuchaj, jak opowiada o swoich **MINECRRFT** pierwszych doświadczeniach z gry. Film jest dostępny z polskimi napisami.

Etap pierwszy: Sterowanie Przygotuj się, zaraz przeniesiesz się do świata Minecraft. Stworzyliśmy ten świat specjalnie po to, żebyś mógł nauczyć się sterowania grą. Teraz nauczysz się poruszać, pływać, wspinać się, skakać, umieszczać i niszczyć klocki

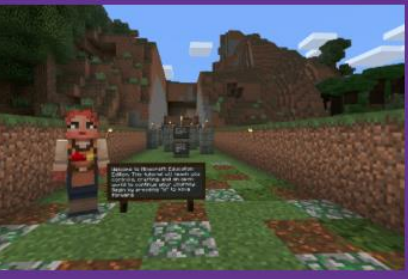

#### Etap trzeci: otwarty świat

W świecie, który jest przed Tobą, stworzyliśmy wiele obszarów do odkrywania wedle Twojego uznania. Może interesujesz się projektowaniem wnętrz, eksplorowaniem jaskiń, rolnictwem, górnictwem metali szlachetnych. droga wolna! Zajmij się tym! Albo, jeżeli masz ochotę na większą przygodę, idź w dowolną stronę gdziekolwiek tylko chcesz.

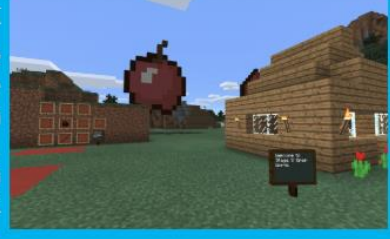

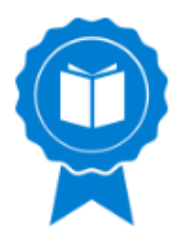

**Opis kursu**

**Moduły**

# Minecraft w Twojej klasie

Przedstawiamy Wam przewodnik: Minecraft w Twojej Klasie. Podzielimy się w nim wieloma wskazówkami, poradami i materiałami dla edukatorów i uczniów zaczynających przygodę z Minecraftem, bądź potrzebujących przypomnienia. Odświeżymy podstawy gry, czyli jak się poruszać i tworzyć przedmioty.

#### Poznaj swoich przewodników

Jak używać Minecrafta, żeby stworzyć reguły gry w klasie i uczyć umiejętności społeczeństwa cyfrowego

Praktyczne rady, jak wystartować z Minecraftem

Jak możesz zaadaptować istniejące lekcje, żeby używać ich w Minecrafcie?

#### $\mathsf{v}$ na > Kursy i zasoby > Zasoby Minecraft w Twojej Klasie UMIESZCZONE 03/06/2017 Microsoft **H**

#### Zrób ten kurs i zdobądź punkty Punkty: 150

#### Jak używać Minecrafta, żeby stworzyć reguły ary w klasie i uczyć umiejetności społeczeństwa cyfrowego.

Posiadanie jasno określonych oczekiwań przed rozpoczeciem używania Minecraft: Education Edition, da nauczycielowi mocny szkielet do budowy i promowania cyfrowych umiejetności na całe życie. W tym module nauczysz się (1) jakie są podstawowe cechy społeczeństwa cyfrowego, (2) metod wprowadzania konceptu społeczeństwa cyfrowego i określania oczekiwań, oraz (3) sposobów budowania społeczności w środowisku cyfrowym.

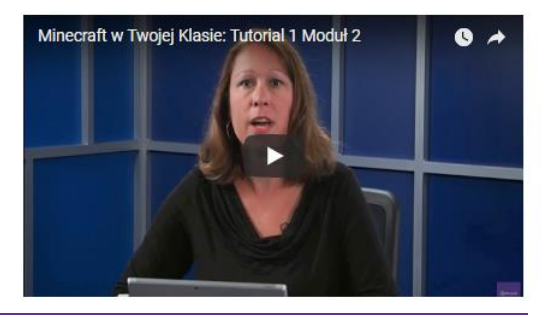

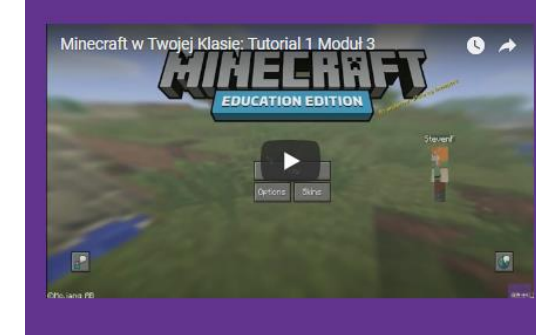

#### Praktyczne rady, jak wystartować z Minecraftem

Nie musisz mieć wykształcenia informatycznego, żeby używać Minecraft: Education Edition w Twojej klasie; po prostu wystarczy cheć, żeby się uczyć i odkrywać nowości ze swoimi uczniami. W tym module, dowiesz się (1) gdzie znajdziesz najlepsze materiały i wsparcie do używania Minecrafta w Twojej klasie, (2) jakie pytania należy sobie zadać przygotowując się do użycia Minecrafta w klasie (3) jak używać tutorialu, żeby nauczyć się Minecrafta, (4) jak używać światów Minecrafta, które stworzyli inni nauczyciele, oraz (5) dostaniesz wiele wskazówek i nauczysz się trików od Minecraftowych nauczycieli weteranów.

### **Szczegóły**

[Link do materiałów na stronie](https://education.microsoft.com/GetTrained/MinecraftTutorial_Poland) Microsoft Educator **Community** Czas: 60 minut

Materiały: zasoby online

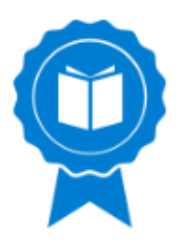

# Lekcja programowania w świecie Minecraft! Scenariusze 4 lekcji dla klas 4-7

### **Opis kursu**

Niech Twoi uczniowie uczą się przez zabawę i rozwiną swoje umiejętności programistyczne podczas niesamowitej rozgrywki w świecie Minecrafta! Poniżej znajdziesz cztery przykładowe scenariusze lekcji z wykorzystaniem Minecraft: Education Edition.

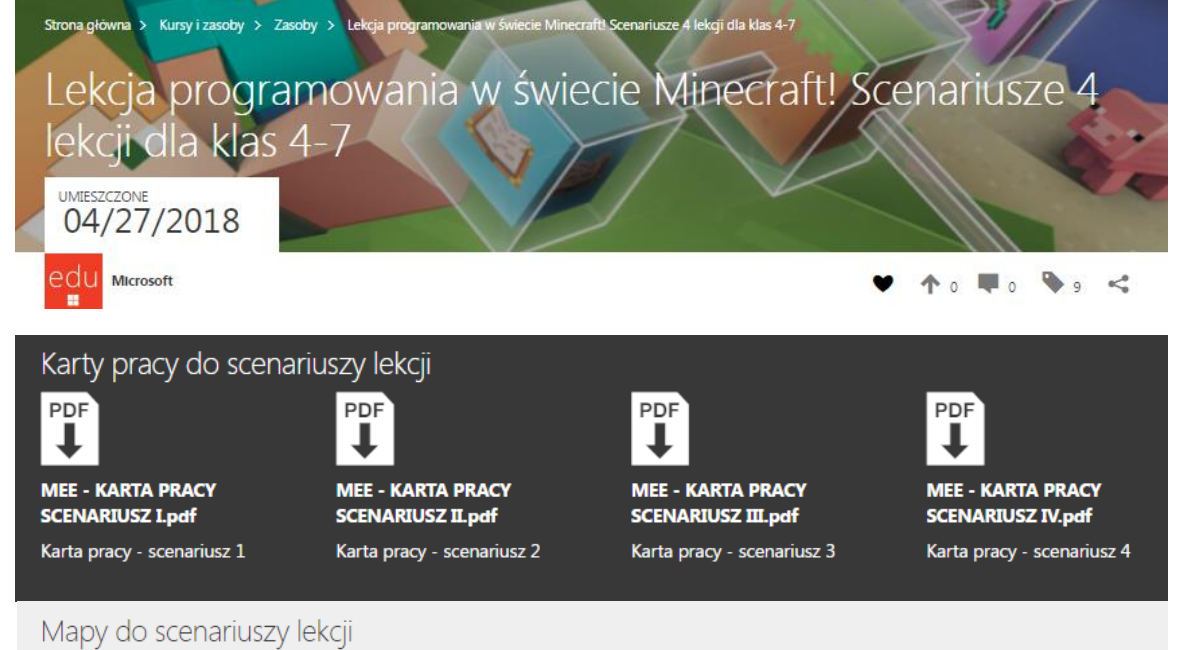

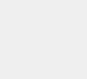

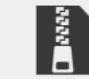

Farma-Agenta.zip

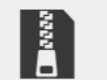

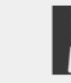

U-źródeł-programowania.zip Wyspa-Kodowania.zip

Mapa - Wyspa kodowania

Mapa - U źródeł programowania

4 scenariusze lekcji nauki programowania dla klas 4-7 z wykorzystaniem

Minecraft: Education Edition

Karty pracy do scenariuszy lekcji

Mapy do scenariuszy lekcji

### **Szczegóły**

**Moduły**

[Link do materiałów na stronie](http://education.microsoft.com/courses-and-resources/resources/scenariusze-minecraft) Microsoft Educator **Community** Czas: 45 minut

Materiały: Scenariusze lekcji

Agent-w-porcie.zip Mapa - Agent w porcie

E

Mapa - Farma agenta

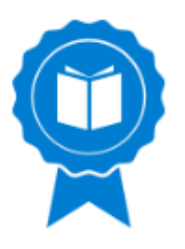

# Godzina Kodowania z Minecraft - materiały

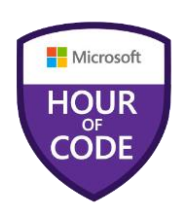

### **Opis kursu**

Bezpłatne grafiki oraz materiały dla prowadzących Godzinę Kodowania z Minecraft. Zachęcamy do ich używania!

#### Godzina Kodowania z Minecraft - materiały UMIESZCZONE 11/15/2017 edu Microsoft  $\blacktriangledown$   $\uparrow$   $\circ$   $\blacktriangledown$   $\circ$   $\blacktriangledown$   $\circ$   $\prec$

#### Materiały dla prowadzących Godzinę Kodowania z Minecraft

**Deck Older** 

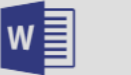

2017 Minecraft HoC

**Tutorial Facilitator Quick** 

Tips Final 101617.docx

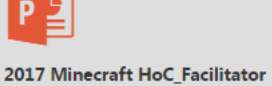

Youth Final 101617.pptx

2017 Minecraft HoC Facilitator **Deck Younger** Youth Final 101617.pptx

Rejestracja lekcji na stronie Godzina Kodowania z Minecraft

Materiały dla prowadzących Godzinę Kodowania z Minecraft

### **Szczegóły**

**Moduły**

[Link do materiałów na stronie](https://education.microsoft.com/GetTrained/MinecraftTutorial_Poland) Microsoft Educator **Community** Czas: 60 minut Materiały: zasoby online + materiały code.org

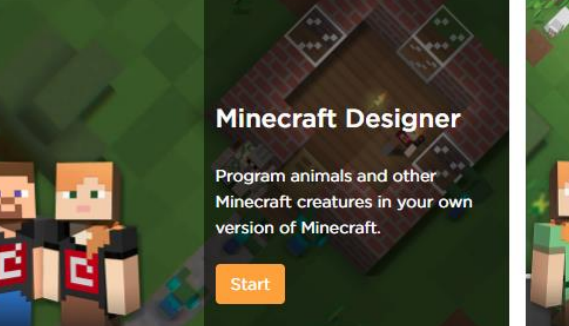

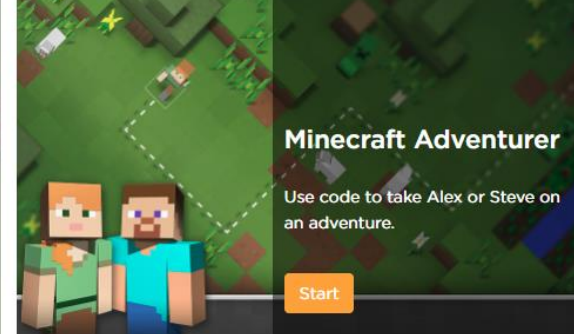

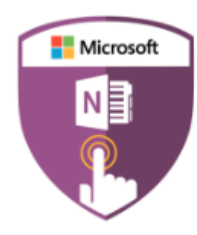

# Zaczynamy przygodę z OneNote

### **Opis kursu**

W tym kursie pokażemy Ci jak rozpocząć korzystanie z OneNote. Dzięki Microsoft OneNote, edukatorzy mogą tworzyć wirtualne notatniki wspierające standardy akademickie i edukacyjne. Mogą one dotyczyć różnych przedmiotów i zadań takich jak pisanie, czytanie, nauka historii, rozwiązywanie problemów matematycznych, przyrodniczych, technicznych i wielu innych.

### **Moduły**

Pierwsze kroki w OneNote Organizacja pracy w OneNote Cyfrowy atrament Biblioteka materiałów

### **Szczegóły**

Link do kursu na stronie [Microsoft Educator Community](https://education.microsoft.com/GetTrained/Teacher-Academy-Office-365) Czas: 60 minut Materiały: Kurs online

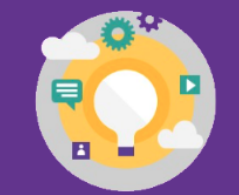

### **Application Alley**

Możesz tworzyć notesy zarówno do użytku profesjonalnego jak i osobistego. Pomyśl nad stworzeniem notesu:

- Dla swoich domowników monitoruj domowe budżety, listy zakupów, obowiązki domowe i zajęcia dodatkowe Twoich dzieci, a także wiele podobnych spraw związanych z prowadzeniem domu.
- Książki kucharskiej zbierz wszystkie swoje ulubione przepisy w jednym miejscu, aby mieć do nich łatwy dostęp, gdy robisz zakupy.
- Z planami lekcji uporządkuj wszystkie materiały potrzebne do prowadzenia lekcji w jednym notatniku.
- Dotyczącego Twojego rozwoju zawodowego bądź na bieżąco ze wszystkimi materiałami i zapiskami z Twoich kursów, szkoleń i konferencii

(i) This site uses cookies for analytics, personalized content and ads. By continuing to browse this site, you agree to this use. Learn more

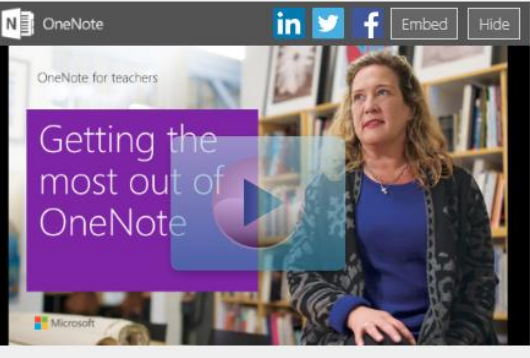

#### Moduł 3: Wyciągnij jak najwięcej z OneNote dla Windows 10

W tym module pokażemy Ci jak:

- Rysować i pisać za pomoca cyfrowego atramentu
- Reorganizować materiały
- Udostępniać swoją prace

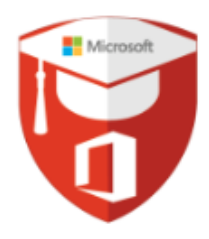

# Wdrażanie Office 365 dla Edukacji

Kurs stworzony w partnerstwie z Hable

### **Opis kursu**

Ten kurs został stworzony aby pomóc szkołom w skonfigurowaniu usługi Office 365 for Education. Office 365 daje szkołom darmowy zestaw usług chmurowych włączając w to wszystko od maila i przechowywania dokumentów po innowacyjne aplikacje wspierające nauczanie i uczenie się.

#### Kursy > Wdrożenie Office 365 dla Edukacji Strona główna S Wdrożenie Office 365 dla Edukacji CZAS TRWANT 07/29/2018  $00.45$ ιdι Microsoft  $\Box$  of m. Zrób ten kurs i zdobądź punkty Punkty: 500

#### Proces rejestracji

Wybranie nazwy domeny szkolnej Zarządzanie użytkownikami w Office 365 dla Edukacji Branding i dostosowanie Twojego portalu Wstęp do przeniesienia skrzynki mailowej

Zarządzanie Microsoft Teams

### **Szczegóły**

**Moduły**

Link do kursu na stronie [Microsoft Educator Community](http://education.microsoft.com/wdroenie-office-365-dla-edukacji) Czas: 0.5 godziny Materiały: kurs online

#### Moduł 3: Wybranie nazwy domeny szkolnej

Aby upewnić się, że zatrzymasz swój dotychczasowy adres email i wykorzystasz istniejącą domenę szkolną w Office 365 Education, musisz dołączyć tą domenę do swojej nowej dzierżawy Office 365 Education. W tym module pokażemy Ci jak to zrobić oraz przedstawimy kroki niezbedne, aby skonfigurować DNS z firma, która jest właścicielem domeny.

Przełącz napisy, aby obejrzeć film w języku polskim.

Cele modułu:

- Znalezienie panelu administratora w Office 365 Education
- Dodanie nazwy swojej domeny szkolnej
- Weryfikacja domeny z wykorzystaniem Office 365 Education
- Skonfifurowanie DNS z właścicielem zewnętrznej domeny

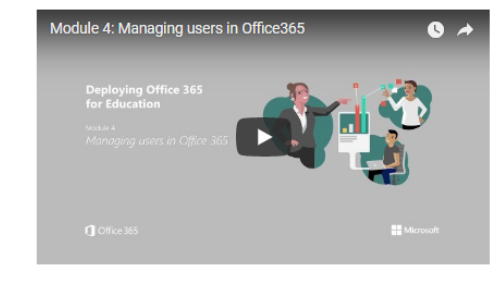

#### Moduł 4: Zarządzanie użytkownikami w Office 365 Education

Module 3: Adding your school domain name

 $\bullet$   $\rightarrow$ 

ca  $\Rightarrow$  YouTube []

Gdy już skonfigurowałeś swoją domenę, najwyższy czas nauczyć się dodawać i zarządzać użytkownikami w Office 365 Education. W ten sposób zezwolisz swojemu zespołowi oraz uczniom na zalogowanie się w Office 365 Education oraz rozpoczęcie korzystania z darmowych usług chmurowych. Możesz to zrobić albo poprzez stworzenie nowych użytkowników w chmurze albo poprzez zsynchronizowanie Office 365 Education ze swoją lokalną siecią (active directory).

Przełącz napisy, aby obejrzeć film w języku polskim. Cele modułu:

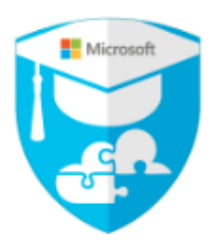

# Wdrażanie przygotowanych na Chmurę urządzeń w Twojej klasie

Kurs stworzony w partnerstwie z Hable

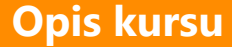

Ten kurs został stworzony, aby pokazać szkołom jak wdrożyć i zarządzać urządzeniami z Windows 10 Pro Education w trybie S z Microsoft Intune for Education.

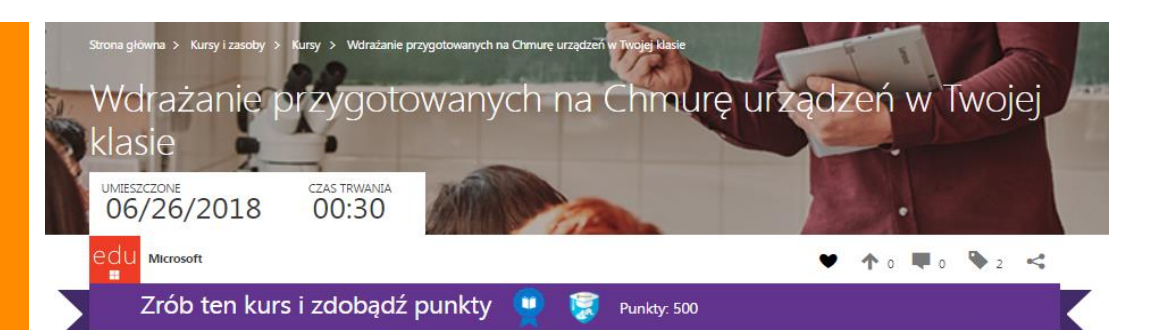

### **Moduły**

Wstęp do InTune for Education Konfiguracja Windows 10 Pro Education w trybie S Dodawanie aplikacji do Intune for Education Konfiguracja profilu Intune Wi-Fi

**Szczegóły**

Link do kursu na stronie [Microsoft Educator Community](https://education.microsoft.com/wdraanie-urzdze-poczonych-z-chmur-w-twojej-klasie) Czas: 0.5 godziny Materiały: kurs online

#### Moduł 3: Konfiguracja Windows 10 Pro Education w trybie S

W tym module pokażemy Ci jak wygląda proces konfiguracji Windows 10 Pro Education w trybie S. Poznasz także różnice pomiedzy Windows 10 Pro Education w trybie S oraz Windows 10 Professional, Gdy szkoły kupuja komputer z Windows 10 Pro Education w trybie S moga korzystać z weryfikowanych aplikacji szybszego cząsu logowania oraz dłuższego cząsu wykorzystania baterii

Cele modułu:

- Dowiesz się jak skonfigurować komputer z Windows 10 Pro Education w trybie S
- Połączysz Windows 10 Pro Education w trybie S z Azure AD
- Skonfigurujesz ustawienia prywatności na swoim komputerze
- Zrozumiesz różnice pomiedzy pomiedzy Windows 10 Pro Education w trybie S oraz Windows 10 Professional

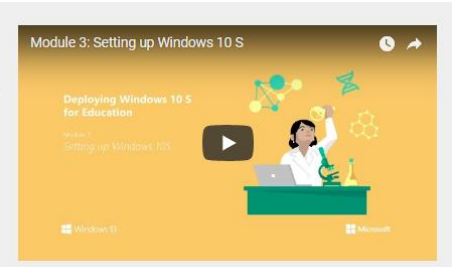

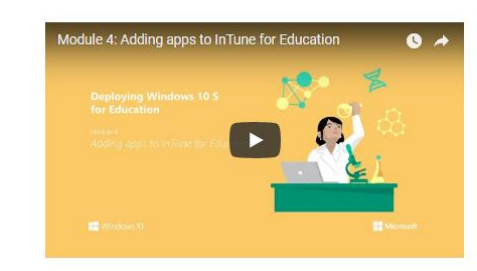

#### Moduł 4: Dodawanie aplikacji do Intune for Education

Aby upewnić się, że Twój zespół i uczniowie mają dostęp do oprogramowania oraz aplikacji których potrzebują, musisz nauczyć się instalować oprogramowanie na Twoim komputerze. W ten sposób nie musisz instalować oddzielnie wszystkich programów na lokalnych komputerach. Dzięki temu dodawanie i usuwanie aplikacji jest szybkie i proste.

Cele modułu:

Dodawanie aplikacji webowych, desktopowych oraz pochodzących ze Store za pomocą Intune for Education

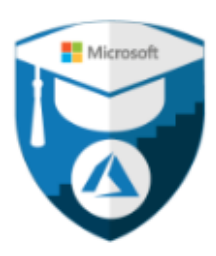

# Wprowadzenie do Azure dla Edukacji

Kurs stworzony w partnerstwie z Hable

Wstęp do Azure AD

**WordPress w Azure** 

Maszyny wirtualne w Azure

### **Opis kursu**

**Moduły** 

Szczegóły

Azure daje Twojej szkole usługę typu "Platforma jako usługa" (PaaS) i przenosi usługi do Azure co zmniejsza koszty zarządzania i dbania o te usługi na lokalnych serwerach w Twojej szkole. W tym kursie pokażemy Ci jak rozpocząć korzystanie z Azure.

#### .<br>Irona główna → Kursy i zasoby → Kursy → Wprowadzenie do Azure dla Edukacj Wprowadzenie do Azure dla Edukacji **UMIESZCZONE** CZAS TRWANIA 06/22/2018 00:45 ιdι Microsoft  $\forall A \in \mathbb{R}$  ,  $\forall A \in \mathbb{R}$  $\mathbf{H}$ Zrób ten kurs i zdobądź punkty Punkty: 500

#### Moduł 3: Maszyny wirtualne Azure

Jeśli chcesz przenieść usługi z lokalnych serwerów w Twojej szkole do Azure, musisz wiedzieć jak skonfigurować maszyny wirtualne w Azure. W tym module przeprowadzimy Cie przez ten proces i pokażemy Ci kilka opcji maszyn wirtualnych z których być może bedziesz chciał skorzystać w Azure.

Cele modułu:

- Nauczenie się tworzenia maszyn wirtualnych w Azure
- Wybranie rozmiaru maszyny wirtualnej
- Zrozumienie różnych typów maszych wirtualnych oferowanych przez Azure
- Poznanie Grup Zasobów (Resource Groups) oraz ich stworzenie
- Połączenie z Twoimi maszynami wirtualnymi z lokalnej sieci

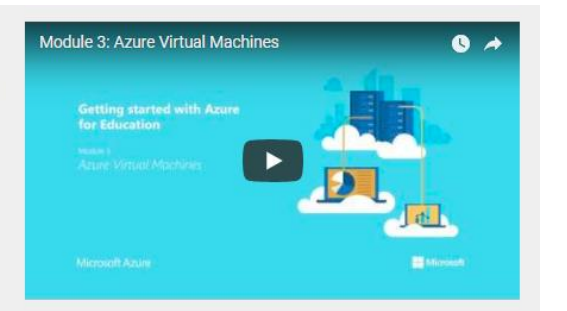

Link do kursu na stronie Microsoft Educator Community Czas: 0.5 godziny Materiały: kurs online

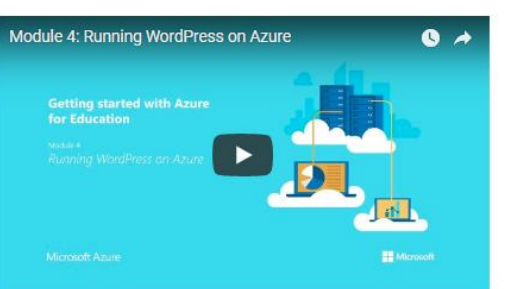

#### Moduł 4: WordPress w Azure

Jedną z wirtualnych maszyn, które możesz stworzyć w Azure jest WordPress. Jest to prosty sposób na stworzenie strony internetowej WordPress bez konieczności posiadania lokalnego serwera. Możesz stworzyć nową stronę internetową WordPress lub przenieść swoją dotychczasową stronę internetową do Azure. W tym module pokażemy Ci jak korzystać z WordPress w Azure, jako przykładową maszynę wirtualną którą możesz stworzyć w chmurze.

Cele modułu:

■ Zrozumienie zalet stworzenia strony internetowej WordPress w Azure

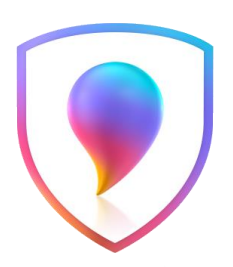

## Wprowadzenie do Paint 3D

### **Opis kursu**

Dowiedz się więcej o możliwościach Paint 3D i zobacz, jak już dziś możesz rozbudzić kreatywność w swojej klasie! W tym kursie przedstawimy Ci podstawowe funkcjonalności aplikacji Paint 3D takie jak korzystanie z Kanwy, tworzenie własnych modeli w 3D oraz korzystanie z gotowych zasobów dostępnych w bibliotece Remix 3D.

#### Naucz się korzystać z Kanwy

Zaznaczanie Magiczne Korzystanie z pędzli, kolorów oraz materiałów Nalepki i tekstury Tworzenie modeli 3D

Biblioteka 3D oraz Remix 3D

Drukowanie w Paint 3D

**Szczegóły**

**Moduły**

Link do kursu na stronie [Microsoft Educator Community](https://education.microsoft.com/wprowadzenie-do-paint-3d) Czas: 1,5 godziny Materiały: kurs online

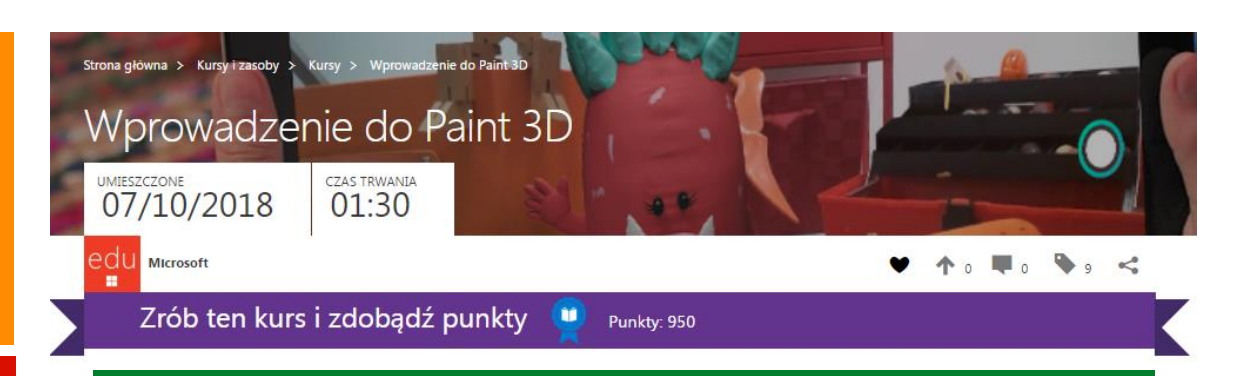

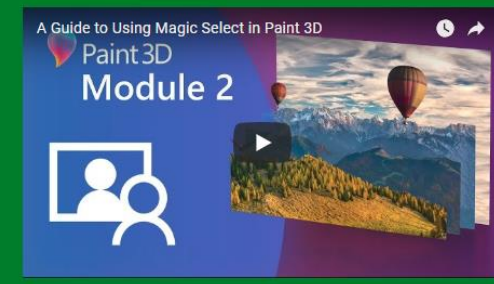

Naucz się korzystać z narzędzia Zaznaczania Magicznego

#### W tym module omówimy:

Zaznaczanie fragmentu obrazu

Korzystanie z Zaznaczania Magicznego

Przenoszenie magicznie zaznaczonych fragmentów w różne miejsca obrazu

### A Guide to Using the 3D Library within Paint 3D  $\bullet$   $\rightarrow$ Paint 3D Module 4

#### Naucz się korzystać z Biblioteki 3D

#### W tym module omówimy:

- Otwieranie Remix 3D

- Wybieranie modelu 3D
- Edytowanie modelu w Kanwie

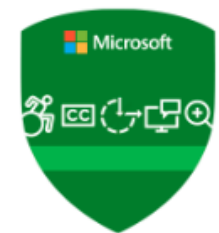

# % aces Zwiększ szanse każdego ucznia w zróżnicowanej klasie

### **Opis kursu**

Ten kurs został stworzony dla nauczycieli wszystkich przedmiotów, którzy pragną zwiększyć szanse wszystkich uczniów w wykorzystaniu pełni swojego potencjału dzięki narzędziom stworzonym z myślą o zróżnicowanych potrzebach uczniów.

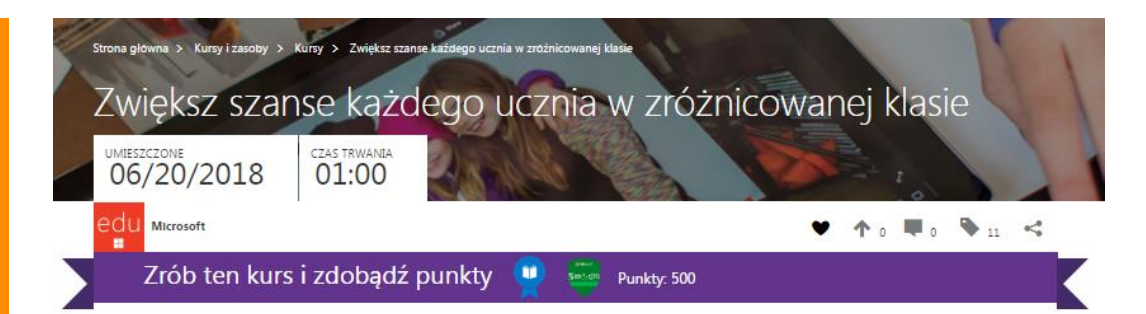

### Wstęp do ułatwień dostępu i narzędzi edukacyjnych Dostosowywanie ułatwień dostępu w różnych aplikacjach Microsoft Centrum ułatwień dostępu Narzędzia edukacyjne Office Lens Microsoft Translator

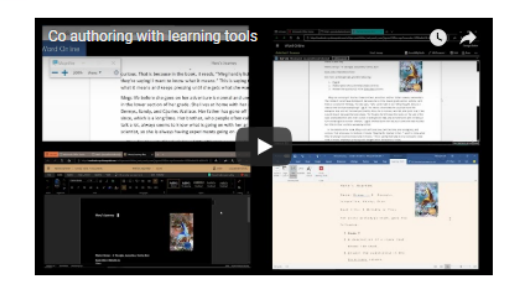

#### Inkluzywna praca w zespole

Praca w zespole rówieśników lub pracowników pomaga rozwijać umiejętności skutecznej komunikacji oraz wspiera proces uczenia się. Bedac współautorem dokumentu w Wordzie, uczniowie moga nauczyć się pracy z innymi ludźmi w cyfrowym środowisku, niezależnie od miejsca w którym się znajdują. Microsoft Translator pozwala uczniom i ich rodzicom na słyszenie tłumaczenia na żywo podczas rozmów oraz prezentacji. Dzieki temu uczniowie moga pracować w zespole z każdym, niezależnie od ich poziomu biegłości w danym języku. Aby uczniowie wiedzieli, jak dać sobie radę w otaczającym świecie, muszą rozumieć potrzebę ułatwiania dostępu do materiałów zarówno dla siebie jak i dla swoich rówieśników. Funkcja Sprawdzania ułatwień dostepu daje każdemu możliwość upewnienia się, że materiały są widoczne dla każdego.

### **Szczegóły**

**Moduły**

Link do kursu na stronie [Microsoft Educator Community](http://education.microsoft.com/courses-and-resources/courses/empower-every-student-with-an-inclusive-classroom) Czas: 60 minut Materiały: kurs online

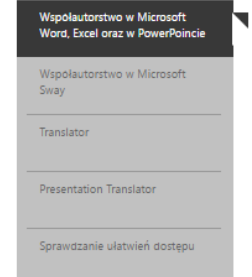

Dzieki Office oraz OneDrive lub SharePoint, kilkoro ludzi może edytować w tym samym czasie ten sam dokument Word, arkusz kalkulacyjny Excel czy prezentację PowerPoint. Uczniowie mogą pracować nad tym samym plikiem, każdy we własnym widoku dostosowanym do indywidualnych potrzeb, niezależnie czy korzystając z Lupy, Czytnika Immersyjnego, wysokiego kontrastu czy filtrowania kolorów bez wpływania na oryginalny format dokumentu. Współautorstwo zachęca wszystkich uczniów do aktywnego udziału w tworzeniu pracy - każdy może wnieść coś od siebie i włożyć swój wkład w końcowy efekt pracy. Chociaż uczniowie i nauczyciele mogą siedzieć obok siebie i pracować nad tym samym dokumentem, uczniowie nie zawsze lubią gdy nauczyciel zagląda im przez ramię i wolą współpracować edytując dokument w czasie rzeczywistym.

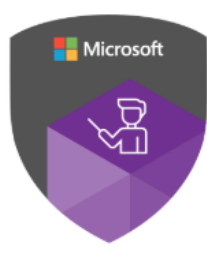

# Transformacja szkoły K-12 z Microsoftem: T&L - Nowoczesne kształcenie i uczenie się

### **Opis kursu**

W tej serii kursów skupimy się na nowoczesnym kształceniu i nauce. Korzystając z wytycznych Microsoft Education Transformation Framework, kierujemy ten kurs do szkolnych liderów szukających sposobów transformacji kształcenia i praktyk nauczania w swoich szkołach.

### **Moduły**

Rozwój edukatorów i liderów Spersonalizowane nauczanie Stymulujące lekcje Program nauczania i ocenianie

### **Szczegóły**

Link do kursu na stronie [Microsoft Educator Community](https://education.microsoft.com/courses-and-resources/courses/microsoft-education-transformation-framework-modern-teaching-and-learning) Czas: 4 godziny Materiały: kurs online

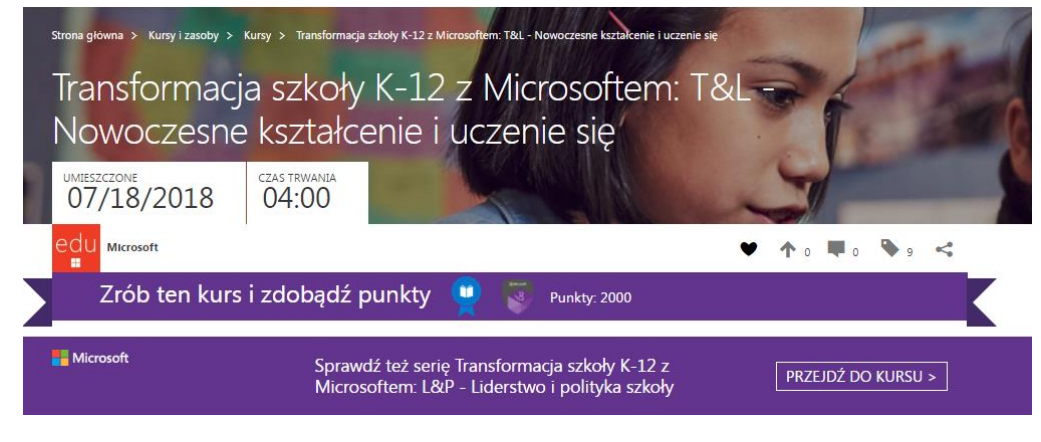

Na czym polega personalizacja nauczania? UNESCO wyszczególniło dwanaście kluczowych elementów. My wymienimy sześć z nich:

- Spersonalizowane nauczanie inspiruje uczniów do większej kreatywności, samodzielności, rozwiązywania problemów oraz podeimowania decyzii.
- Aktywny udział w życiu szkoły wiąże się ściśle z posiadaniem poczucia własnej wartości, szanowaniem różnorodności, pewnością siebie, wytrwałością oraz umiejętnościami pracy zespołowej i unikaniem ryzykownych zachowań.
- Zadania rozwijają umiejętności przydatne w prawdziwym życiu i mają znaczenie kulturowe, dzięki czemu wiedza jest lepiej przyswajana przez uczniów
- Uczniowie muszą być w stanie zaplanować i monitorować na bieżąco swój proces nauki, ustalając własne cele nauczania i poprawiając popełnione błędy.

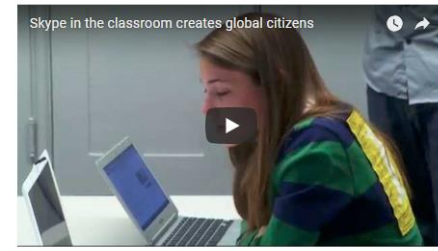

#### Skype in the Classroom

Skype in the Classroom to internetowa społeczność, która pozwala tysiącom nauczycieli inspirować kolejne pokolenie obywateli świata dzięki transformacji nauczania w Skype.

#### **Mystery Skype**

Jest to globalna gra z zagadkami, w której dzieci uczą się o geografii, kulturze różnicach i podobieństwach dzieci z całego świata. Odwiedź stronę Skype in the Classroom, aby znaleźć wszystkie materiały potrzebne edukatorowi do rozpoczęcia korzystania z Mystery Skype oraz innych programów Skype in the Classroom.

**SKYPE IN THE CLASSROOM** 

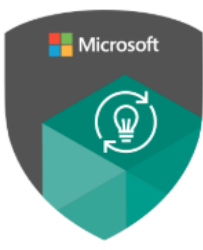

# Transformacja szkoły K-12 z Microsoftem: L&P - Liderstwo i polityka szkoły

### **Opis kursu**

W tym kursie skupimy się na przywództwie i projektowaniu programów zmian przez szkolnych liderów. Ten kurs ma na celu budowanie liderów napędzających zmiany systemowe.

### **Moduły**

Wizja zmian Planowanie strategiczne i kontrola jakości

Integracja i ułatwienia dostępu

Partnerstwa i budowanie lokalnych możliwości współpracy

### **Szczegóły**

Link do kursu na stronie [Microsoft Educator Community](https://education.microsoft.com/courses-and-resources/courses/microsoft-k12-education-transformation-framework-leadership-and-policy) Czas: 4 godziny Materiały: kurs online

#### .<br>Strona główna → Kursy i zasoby → Kursy → Transformacja szkoły K-12 z Microsoftem: L&P - Liderstwo i polityka <mark>szkoły</mark> Transformacja szkoły K-12 z Microsoftem: L&P - Liderstwo i polityka szkoły **UMIESZCZONE** CZAS TRWANIA 07/18/2018  $04:00$  $\blacksquare$ .  $\blacksquare$ .  $\preceq$ Microsof Zrób ten kurs i zdobadź punkty **Punkty: 2000** Sprawdź też serie Transformacia szkoły K-12 z Microsoft

Microsoftem: T&L - Nowoczesne kształcenie i uczenie się

**PRZEJDŹ DO KURSU >** 

#### Na czym polega usprawnienie cyklu planowania, zarządzania i ewaluacii?

Planowanie zarzadzania i ewaluacji jest uznawane za jeden z krytycznych komponentów niezbednych w transformacji edukacyjnej. Typowe kluczowe wskaźniki pozytywnej transformacji skupiają się na wspierającej kulturze szkolnej, aktywnym przywództwie dyrektorą, współpracy mentorskiej pomiedzy współpracownikami, zaangażowaniu w rozwój zawodowy oraz wprowadzaniu nowych, innowacyjnych metod nauczania. Zarządzanie oparte na rezultatach (RBM) jest jedną z najszerzej znanych metod wykorzystywanych przez międzynarodowe agencje rozwoju. W podejściach do zarządzania podobnych do RBM to interesariusze tworzą wizję, definiują oczekiwane rezultaty, planują projekt, monitorują jego wdrażanie, a następnie oceniają, czy opożądane rezultaty zostały osiągnięte, aby wprowadzić poprawki i zmiany, gdy jest to potrzebne.

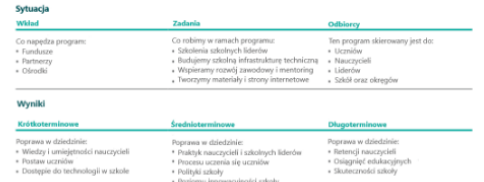

#### Integracyjne nauczanie dla wszystkich uczniów

Bardzo ważne jest, abyśmy poświęcili chwilę na spojrzenie poza nasze doświadczenia i zastanowili się, co możemy zrobić aby sprawić, że wszyscy uczniowie będą czuli się pewnie i będą mieli kontrolę nad swoją nauką. Musimy odpowiedzieć na światowe wezwanie do korzystania z cyfrowych narzędzi, które dostosowują się do indywidualnych potrzeb, tak aby każdy uczeń mógł się uczyć i rozwijać niezależnie od swojej sprawności

Niezależnie, czy mówimy o kontrolowaniu ekranu za pomocą wzroku czy tworzenie dokumentu za pomocą głosu, zawsze istnieje forma umożliwiająca uczenie się każdemu uczniowi.

Obejrzyj filmik, aby lepiej zrozumieć sposób, w jaki Microsoft Teams otworzył jednemu uczniowi drzwi do zupełnie nowego świata.

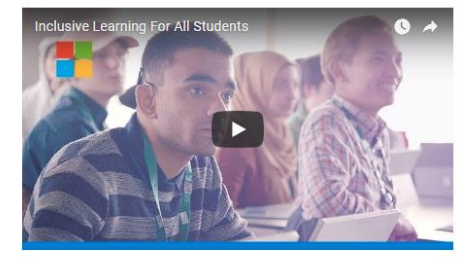

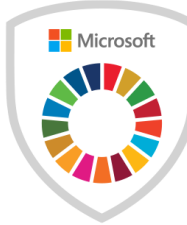

# Uczymy Celów Zrównoważonego Rozwoju

### **Opis kursu**

Ten krótki kurs został stworzony dla edukatorów oraz wszystkich tych, którzy chcieliby nauczyć dzieci i młodzież czym są Cele Zrównoważonego Rozwoju, popularnie nazywane Celami Rozwoju. Ma za zadanie wesprzeć Największą Lekcję na Świecie oraz wszystkie inne wysiłki mające edukować i zaangażować dzieci i młodzież we wspieraniu Celów Zrównoważonego Rozwoju i przełożyć swoje wsparcie na realne działania.

### **Moduły**

Zrozumienie Celów Zrównoważonego Rozwoju

Pytania dotyczące Celów Zrównoważonego Rozwoju często zadawane przez uczniów i edukatorów

Materiały do przedstawiania Celów Zrównoważonego Rozwoju dzieciom i młodzieży

Najlepsze praktyki od nauczycieli z całego świata

Stwórz swoją własną Największą Lekcję Świata

### **Szczegóły**

Link do kursu na stronie [Microsoft Educator Community](https://education.microsoft.com/uczymy-celw-zrwnowaonego-rozwoju)

Czas: 60 minut

Materiały: kurs online oraz dodatkowe materiały do wykorzystania podczas lekcji

#### Czym są Cele Zrównoważonego Rozwoju?

# **CELE ROZWOJU**

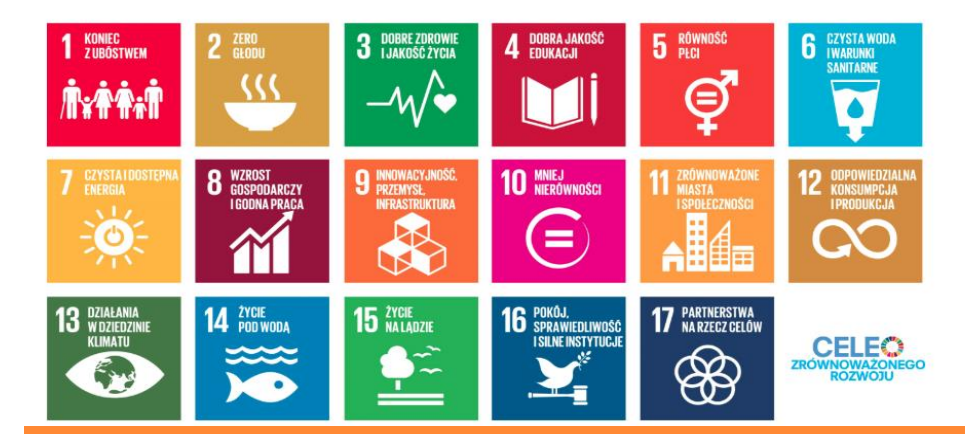

#### Kreatywne narzędzia dla Ciebie: komiksy

Komiksy są nowym, alternatywnym sposobem na wytłumaczenie danych zagadnień dzieciom oraz młodym ludziom. Wspierają początkujących czytelników oraz tych, którzy mają trudności w czytaniu.

Komiksy wymagają od czytelnika nie tylko pasywnego przyswajania informacji, ale także interakcji z tekstem i obrazami, które tworza razem opowieść, i to jest klucz do magii. Słowa i obrazki działają razem!

Nasze komiksy mogą być wykorzystane w klasie na wiele sposobów

#### ZNAJDŹ WIĘCEJ POMYSŁÓW TUTAJ (POBIERZ PLIK PDF)

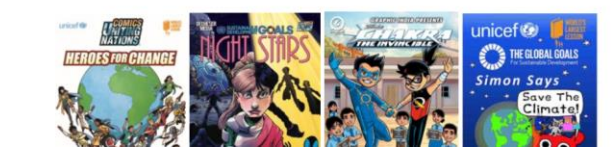

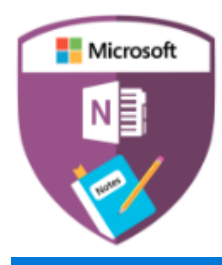

**Opis kursu** 

# OneNote Class Notebook: wielofunkcyjny notes od nauczyciela dla ucznia

OneNote Class Notebook daje nauczycielom platformę do tworzenia materiałów instruktażowych i do pracy z klasą w zorganizowany sposób. W tym tutorialu uczestnicy tworzą notes klasowy i zaczynają budować własną bazę materiałów instruktażowych do późniejszego wykorzystania w klasie.

#### Moduł 3: Wyciągnij jak najwięcej z OneNote Class Notebook

OneNote Class Notebook ma wiele cech które ułatwiaja nauczycielom

- Przydzielanie zadań
- Odnotowywanie informacji o postępach ucznia
- Udostępnianie rodzicom wglądu do pracy ich dzieci za pomocą prostego linka

Aby dowiedzieć się, jak OneNote pomógł jednej ze szkół w nauczaniu języka angielskiego, sprawdź ten blog:

**KLEIN FOREST HIGH SCHOOL** 

#### (i) This site uses cookies for analytics, personalized content and ads. By continuing to browse this site you agree to this use. Lasm more

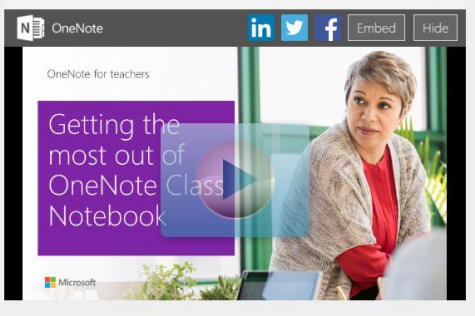

# **Moduły**

Zaczynamy korzystanie z OneNote Czytnik Immersyjny i Researcher Narzędzia do nauki matematyki w OneNote Ułatwienia dostępu w OneNote Tłumaczenia

### **Szczegóły**

Link do kursu na stronie Microsoft Educator Community Czas: 60 minut Materiały: Kurs online

#### **Application Alley**

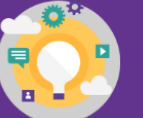

Czytnik immersyjny może pomóc uczniom

Czytnik immersyjny może się przydać:

Nauczyciele mogą korzystać z funkcji audio by:

Uczniowie mogą używać fukncji audio, by zaprezentować swoje postepy w:

- Uczącym się języka angielskiego jako języka obcego
- Uczącym się wymawiania nowych słów
- Mającym problemy z koncentracją
- Mającym naturalną predyspozycję do zapamiętywania ze słuchu
- Ze stwierdzoną dysleksją lub wadą wzroku

#### Chwila refleksji

lakie korzyści płyną z werbalnego informowania ucznia o jego postępach? akie korzyści odnosi wtedy uczeń, a jakie nauczyciel? W jakich sytuacjach nauczyciel może używać tej funkcji?

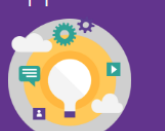

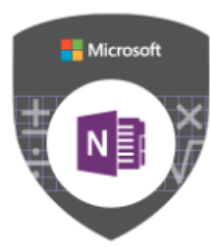

# Samodzielna nauka matematyki z wykorzystaniem funkcji matematycznych w OneNote

Ten kurs został stworzony, aby pokazać edukatorom jak korzystać z funkcji matematycznych w OneNote. Przycisk Zapis matematyczny pozwala uczniom zobaczyć kroki potrzebne, aby rozwiązać równanie i pomaga im w samodzielnej nauce.

### Samodzielna nauka matematyki w OneNote z wykorzystaniem funkcji matematycznych CZAS TRWANIA

08/04/2018  $01:00$ 

Zrób ten kurs i zdobadź punkty Punkty: 500

.<br>trona główna > Kursy i zasoby > Kursy > Samodzielna nauka matematyki w OneNote z wykorzystaniem funkcji m

Wstep

Narzędzia matematyczne w OneNote biorą odręcznie zapisane równania i nie tylko konwertują je na tekst, ale także pokazują kroki, za pomoca których dojdziesz do rozwiązania. Ta funkcjonalność (inteligentny asystent matematyczny) zamienia OneNote w Twojego korepetytora z matematyki.

STRATEGICZNE WYKORZYSTANIE TECHNOLOGII U NAUCZANIU MATEMATYKI

CZYM JEST NIEZALEŻNOŚĆ W NAUCE ORAZ JAKIE KORZYŚCI PRZYNOSI UCZNIOM?

Introducing Ink Math Assistant for OneNote

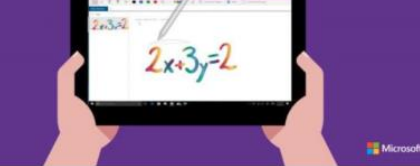

#### Personalizacja procesu nauczania

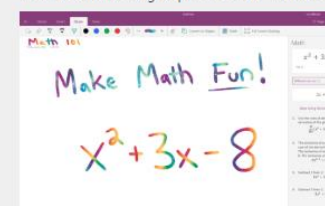

Przycisk Zapis matematyczny daje wiele możliwości pesonalizacji nauczania każdego ucznia. Edukatorzy wiedza, że jeden z podstawowych aspektów personalizacji nauczania polega na dawaniu uczniom natychmiastowej informacji zwrotnej odpowiadającej ich indywidualnym potrzebom. Gdy uczniowie korzystają z funkcji matematycznych, aby sprawdzić, czy ich rozumowanie jest poprawne, ich proces przyswajania wiedzy przyśpiesza. Uczniowie mogą samodzielnie odpowiadać na swoje potrzeby w nauce i są wspierani przez cały czas trwania tego procesu.

### **Opis kursu**

Personalizacja nauczania w OneNote Asystent matematyczny Cyfrowy atrament i linijka Korzystanie z funkcji Odtwórz ponownie w nauczaniu matematyki

**Szczegóły**

**Moduły**

Link do kursu na stronie [Microsoft Educator Community](https://education.microsoft.com/samodzielna-nauka-matematyki-z-wykorzystaniem-funkcji-matematycznych-w-onenote) Czas: 60 minut

Materiały: Kurs online

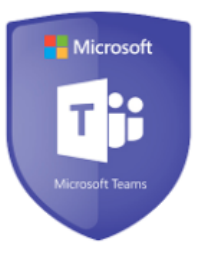

# Wprowadzenie do Microsoft Teams

### **Opis kursu**

Microsoft Teams to wyjątkowe centrum zarządzania, które trzyma wszystkie konwersacje, materiały i aplikacje w jednym miejscu. Edukatorzy mogą tworzyć w klasie przestrzeń do pracy grupowej, dołączać do profesjonalnych społeczności szkolących nauczycieli oraz kontaktować się z innymi członkami grona pedagogicznego wszystko to za pomocą Office 365 dla Edukacji.

#### Pierwsze kroki w Microsoft Teams

Zarządzanie strumieniem konwersacji

Nauczycielskie społeczności edukacyjne (PLC) korzystają z Microsoft Teams

**Moduły**

Tworzenie klas

Dostosowanie nauczania dzięki aplikacjom w Microsoft Teams Zachęcenie uczniów do aktywnej dyskusji w Microsoft Teams

**Szczegóły**

Link do kursu na stronie [Microsoft Educator Community](https://education.microsoft.com/courses-and-resources/courses/introtomicrosoftteams) Czas: 45 minut

Materiały: Kurs Online

> Kursy > Wprowadz enie do Microsoft Teams - cyfro la projektami dla nauczyciela i ucznia Wprowadzenie do Microsoft Teams - cyfrowe centrum zarządzania projektami dla nauczyciela i ucznia

10/06/2017  $00.45$ edt Microsoft ÷

**CZAS TRWANT** 

Zrób ten kurs i zdobadź punkty Punkty: 500

#### Opis kursu

UMIESZCZONE

Microsoft Teams to wyjątkowe centrum zarządzania, które trzyma wszystkie konwersacje, materiały i aplikacje w jednym miejscu. Edukatorzy mogą tworzyć w klasie przestrzeń do pracy grupowej, dołączać do profesjonalnych społeczności szkolących nauczycieli oraz kontaktować się z innymi członkami grona pedagogicznego - wszystko to za pomocą Office 365 dla Edukacji.

**TEAMS:** 

**Microsoft Education** 

Module 3: Manage teacher workflow in Microsoft Teams

#### Moduł 3: Zarządzanie strumieniem konwersacii w Microsoft Teams

Nauczyciele muszą ciągle szukać sposobów na zminimalizowanie czasu poświęcanego na zadania administracyjne, by móc przeznaczyć więcej czasu na pracę z uczniem. Ten moduł pokaże Ci nasze pomysły i sugestie pomagające edukatorom w zarządzaniu codziennymi zadaniami w prosty sposób za pomocą Microsoft Teams.

Po ukończeniu tego modułu będziesz umiał:

- · Udostępniać pliki i materiały dydaktyczne
- Zamieszczać ogłoszenia

Przydzielać uczniów do grup projektowych i monitorować ich postepy

#### Chwila refleksii

W jaki sposób Microsoft Teams pomoże Ci w rozwoju zawodowym i tworzeniu środowiska do nauki dla Twoich uczniów? Jakie korzyści przynosi nauczycielom, a jakie uczniom?

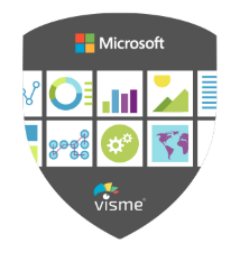

## Projektowanie prezentacji krok po kroku: Jak tworzyć slajdy wizualne, które robią wrażenie Kurs stworzony w partnerstwie z Visme

**Opis kursu**

Kurs został stworzony dla osób niebędących grafikami, którzy chcą zmienić swoje naładowane tekstem i ogromną ilością punktorów slajdy w przyciągające uwagę, skuteczne prezentacje wizualne. Ten kurs jest pełen praktycznych i łatwych do wykorzystania zasad, które wyniosą Twoje prezentacje na wyższy poziom.

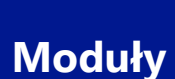

Przygotowanie do projektowania prezentacji Połącz tekst i obrazki jak profesjonalista Jak wybrać odpowiednie kolory i stworzyć hierarchię wizualną Jak korzystać z filmików i animacji Tworzenie skutecznych wykresów i diagramów

#### Wykorzystaj swój schemat kolorów na slajdzie

Nastepnie możesz skorzystać z wygenerowanego schematu kolorów. aby stworzyć motyw slajdu.

Na przykład, tutaj wykorzystaliśmy wartości szesnastkowe każdej z barw i przypisaliśmy je różnym elementom slajdu, takim jak tekst, kształty i ramki.

W narzędziu do tworzenia prezentacji online możesz to zrobić w prosty sposób kopiując i wklejając wartość szesnastkową barwy w polu koloru. Większość narzędzi do tworzenia prezentacji pozwala Ci tworzyć własne kolory, z których będziesz korzystał w ich edytorze.

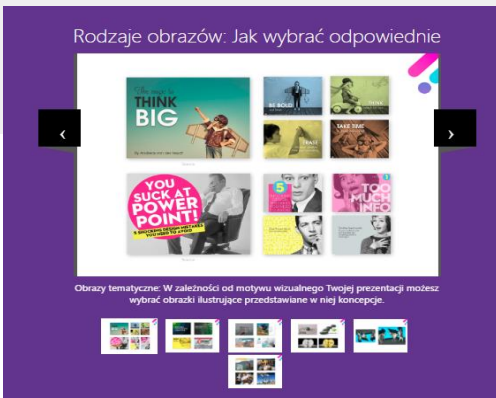

European **Destination** & Vacation Spots

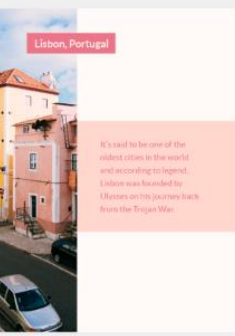

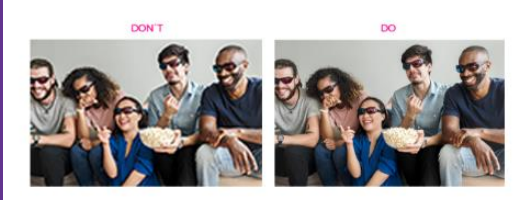

### **Szczegóły**

Link do kursu na stronie [Microsoft Educator Community](http://education.microsoft.com/projektowanie-prezentacji-krok-po-kroku-jak-tworzy-slajdy-wizualne-ktre-robi-wraenie) Czas: 5 godzin Materiały: Kurs online

Przycinanie obrazów Kolejna ważna technika tworzenia imponujacych slajdów jest

przycinanie. Czasem zupełnie przeciętne zdjęcie może zostać ulepszone dzieki prostej operacji przycinania tak, aby przedmiot zainteresowania znajdował się na pierwszym planie

Przycinanie może sprawić, że Twój obraz będzie wygląał bardziej harmonijnie w połączeniu z resztą elementów na slajdzie, tak jak w tym przykładzie. Jeśli zdecydujesz się przyciąć zdjęcie, upewnij się, że jest wystarczająco duże, abyś nie musiał go rozciągnąć, co zaskutkowałoby zpikselowanym zdjęciem.

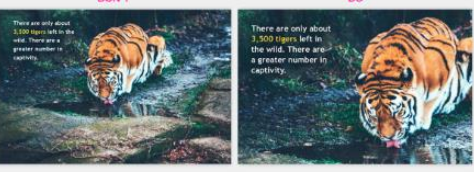

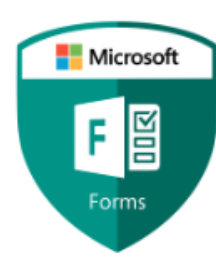

# Microsoft Forms: Oceniaj swoich uczniów w nowoczesny sposób

**Opis kursu**

Ten kurs będzie dla Ciebie wprowadzeniem do Microsoft Forms. Dzięki formularzom możesz tworzyć własne ankiety, testy i quizy których wyniki można śledzić od razu po wypełnieniu przez ucznia. Po zakończeniu badania możesz skorzystać z wbudowanego systemu analitycznego by ewaluować jego wyniki.

### **Moduły**

Ocenianie wstępne, kształtujące i sumatywne Równania w Microsoft Forms Odwrócona lekcja z Microsoft Forms Zasoby edukacyjne w Microsoft Forms

Wprowadzenie do Microsoft Forms

### **Szczegóły**

Link do kursu na stronie [Microsoft Educator Community](http://education.microsoft.com/courses-and-resources/courses/forms) Czas: 60 minut Materiały: Kurs online

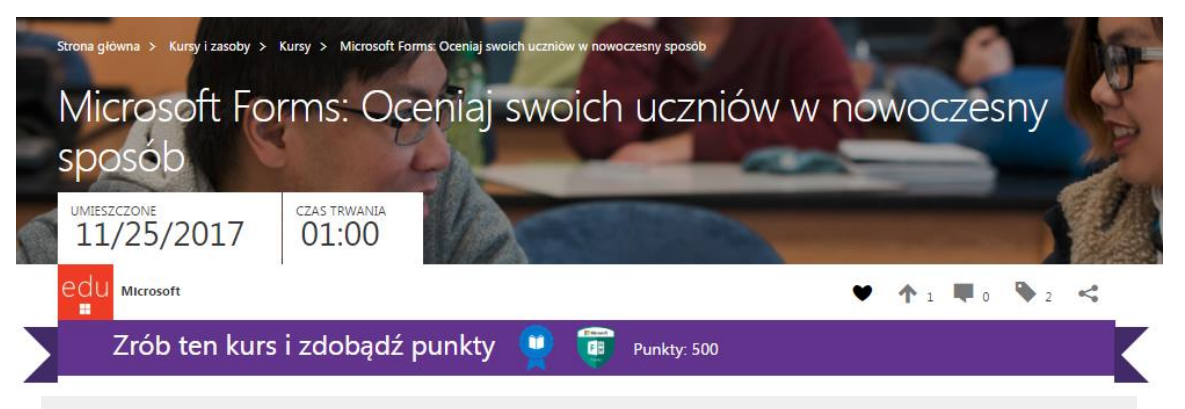

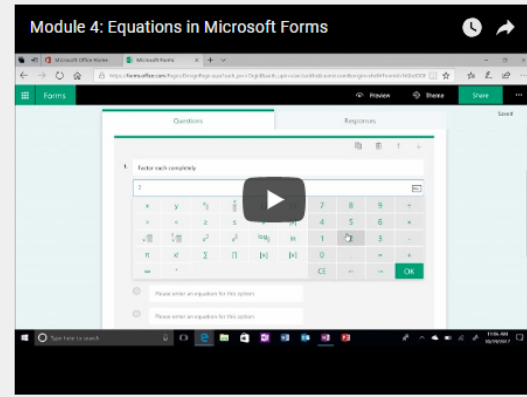

#### Moduł 4: Równania w Microsoft Forms

Microsoft Forms jest wyposażony w świetne funkcje dla nauczycieli przedmiotów matematyczno-przyrodniczych.

W tym module dowiesz się, w jaki sposób Microsoft Forms daje nauczycielom zaawansowane możliwości oceniania umiejetności matematycznych swoich uczniów

#### Chwila refleksii

Czy odwrócone nauczanie w Microsoft Forms urozmaica tempo i sposoby przyswajania wiedzy? Którzy z Twoich uczniów mogą czerpać największe korzyści z funkcji rozgałęziania?

#### Teraz Twoja kolej

Pomyśl, czy na którejś z najbliższych lekcji mógłbyś skorzystać z odwróconego nauczania lub rozgałęziania. Stwórz quiz zastanawiając się, w jaki sposób odpowie na dane pytanie dany typ ucznia. Co byś zrobił a klasie, gdyby źle zrozumiał zagadnienie lub pytanie z quizu? Jakie wsparcie lub pomoc możesz zaoferować uczniowi który źle odpowiedział na pytanie?

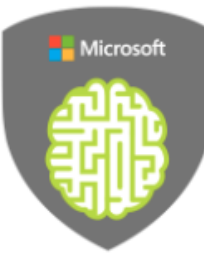

# Myślenie komputacyjne i jego znaczenie dla edukacji

### **Opis kursu**

**Moduły**

Ten kurs został stworzony dla edukatorów wszystkich przedmiotów, którzy chcą dowiedzieć się więcej na temat myślenia komputacyjnego oraz jak je zastosować w międzyprzedmiotowych środowiskach do nauczania.

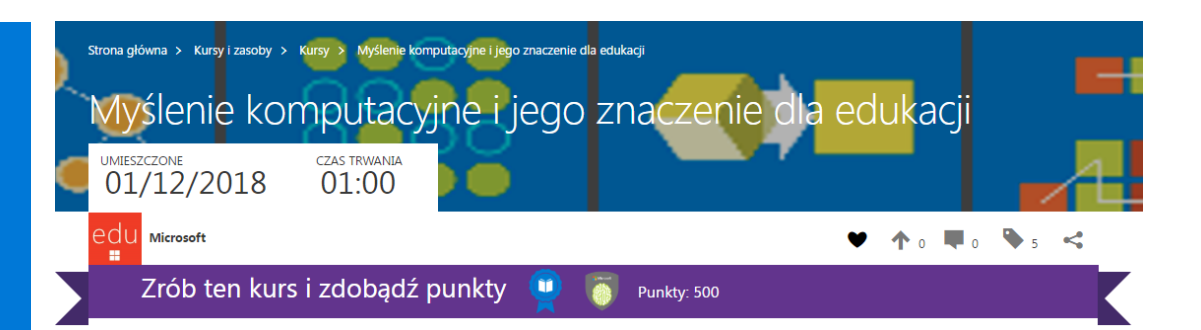

Chwila refleksii

### Dziennik profesjonalny

Czym jest myślenie komputacyjne?

Dlaczego tak ważne jest, aby uczyć umiejętności myślenia komputacyjnego?

Zastanowienie się nad dotychczasowymi metodami nauczania

### **Szczegóły**

Link do kursu na stronie [Microsoft Educator Community](https://education.microsoft.com/courses-and-resources/courses/computational-thinking-and-its-importance-in-education) Czas: 60 minut Materiały: Kurs online

Czy widzisz jakiś elementy myślenia komputacyjnego, które już od dawna wykorzystujesz w swoich lekcjach? Zidentyfikuj po jednym przykładzie dla każdego z elementów Twojego programu nauczania i zapisz je w swoim Dzienniku profesjonalnym. Jeśli nie przychodzą Ci żadne do głowy, pomyśl nad sposobem, w jaki możesz zmodyfikować swoje scenariusze lekcji, tak aby zawierały przynajmniej jeden z powyższych elementów.

"Myślenie komputacyjne to podstawowa umiejętność, niezbędna dla każdego, nie tylko dla informatyków... Tak samo jak prasa drukarska ułatwiła rozwój pisania, czytania i arytmetyki, w podobny sposób przetwarzanie danych i komputery ułatwiają rozwój umiejętności myślenia komputacyjnego."

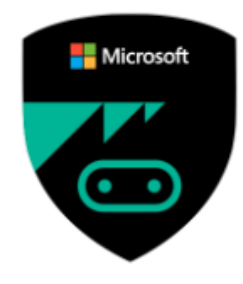

# Physical Computing dla nauczycieli nieinformatycznych przedmiotów ścisłych

### **Opis kursu**

W tym kursie omówimy podstawy oraz korzyści wykorzystania Physical Computing w połączeniu z MakeCode podczas nauczania dowolnego przedmiotu.

### Physical Computing dla nauczycieli nieinformatycznych przedmiotów ścisłych **CZAS TRWANIA** 01/08/2018 01:00

### **POU** Microsoft

Zrób ten kurs i zdobądź punkty 离  $\left( 0 \right)$ Punkty: 500

na główna > Kursy i zasoby > Kursy > Physical Computing dla nauczycieli nieinformatycznych przedmiotów ścisłych

P: Co to jest physical computing?

m.

### **Physical Computing**

Physical Computing polega na tworzeniu interaktywnych, programowalnych systemów lub urządzeń.

Korzyści integracji świata fizycznego z cyfrowym:

- · Holistyczne podejście do informatyki łączenie nauki programowania z tworzeniem urządzeń
- · Zachecanie uczniów do kreatywności i personalizacji swoich projektów (rzemiosła, muzyki i sztuk wizualnych)
- · Promowanie uczenia się poprzez tworzenie, nauki na błędach oraz pracy zespołowej
- · Angażowanie zarówno umysłu jak i ciała w proces nauki
- Rozwijanie trendu IoT (Internetu rzeczy)
- Świat cyfrowy + fizyczny = magia :)

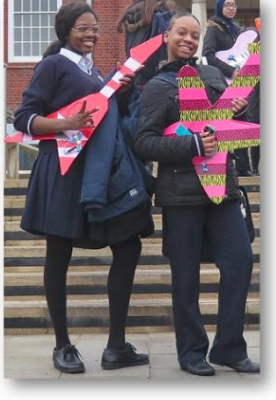

 $A^{\circ}$  and  $B^{\circ}$ 

#### Korzyści nauczania programowania i tworzenia

Poznanie Microsoft MakeCode i micro:bita

Wdrażanie koncepcji physical computing podczas lekcji różnych przedmiotów nieinformatycznych

**Szczegóły**

**Moduły**

Link do kursu na stronie [Microsoft Educator Community](https://education.microsoft.com/courses-and-resources/courses/leading-blended-professional-learning) Czas: 30 minut

Materiały: Kurs online

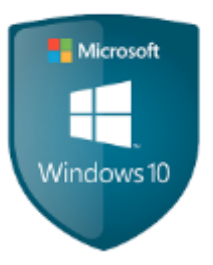

# Windows 10: Stwórz klasę przyszłości!

**Opis kursu**

Ten kurs omawia najlepsze rozwiązania Windows 10 dla edukacji. Po ukończeniu tego kursu edukatorzy będą czuli się pewnie korzystając z Windows 10, aplikacji, cyfrowego atramentu, wchodząc w interakcję z różnymi rodzajami materiałów i konfigurując urządzenia w swojej klasie.

**Moduły**

Personalizacja Windows 10 do nauczania Aplikacje i ułatwienia dostępu Microsoft Edge Cyfrowy atrament Cortana i Paint 3D Aplikacja Take a Test

**Szczegóły**

Link do kursu na stronie [Microsoft Educator Community](http://education.microsoft.com/windows-10-przyszo-edukacji-w-twojej-klasie) Czas: 1,5 godziny Materiały: Kurs online

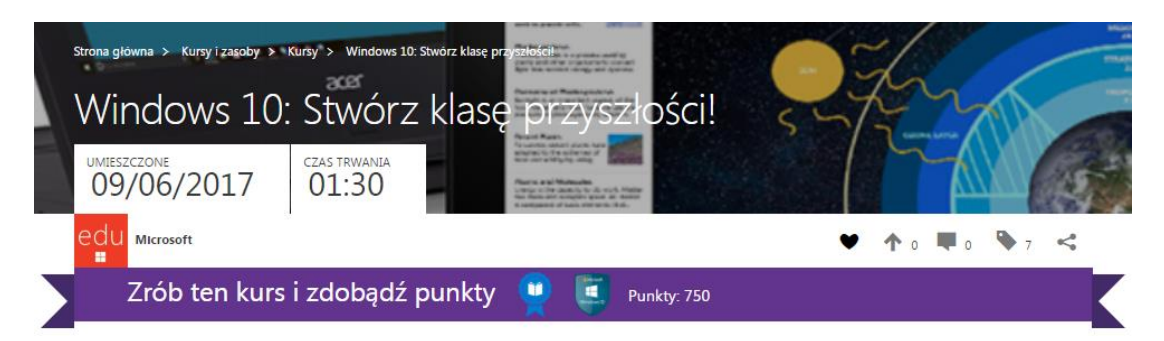

Moduł 4: Korzystanie z opcji przeglądarki Microsoft Edge dla lepszej interakcji z przeglądanym materiałem

Dowiedz się jak zapisywać karty, tworzyć notatki i tłumaczyć strony internetowe w prostej przeglądarce Microsoft Edge o potężnym potencjale.

Using Microsoft Edge Enhancements to Interact with C<sub>11</sub> to interact with content

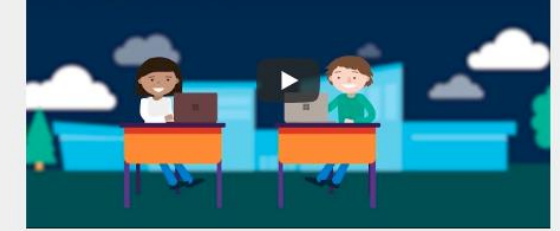

#### Refleksja

Jak nowe funkcje przeglądarki Microsoft Edge mogą pomóc Twoim uczniom? Czy potrafisz zidentyfikować grupy uczniów, dla których funkcje Widok do czytania i Przeczytaj na głos mogą być szczególnie przydatne?Jak nauczyciele mogą pomóc swoim uczniom w opanowaniu korzystania z tych narzędzi, aby mogli używać ich w swojej samodzielnej nauce?

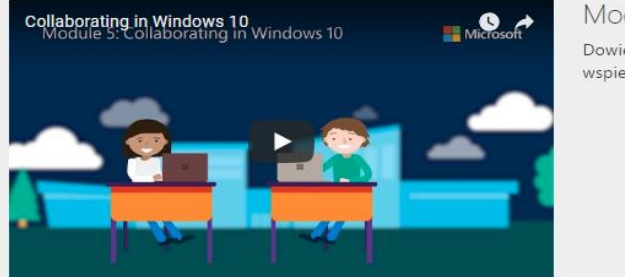

Moduł 5: Praca zespołowa w Windows 10

Dowiedz się, w jaki spoób aplikacje i narzędzia w Windows 10 wspierają kolaborację wśród nauczycieli i uczniów.

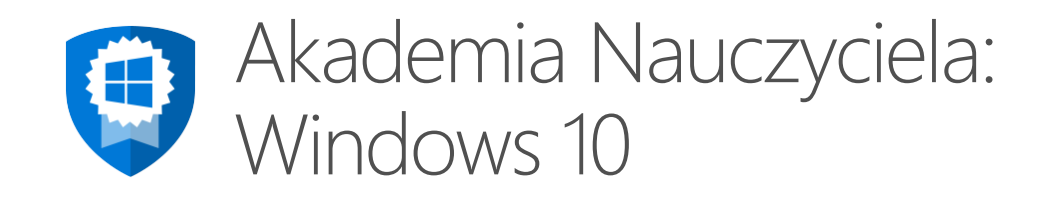

### **Opis kursu**

W tym kursie poznasz różne narzędzia dostępne w Windows 10 takie jak Outlook, OneDrive, Microsoft Edge, Bing oraz Cortana. Te narzędzia pomagają nauczycielom w skutecznej współpracy, komunikacji i dzieleniu się materiałami z uczniami i współpracownikami.

### **Moduły**

**Szczegóły**

Wprowadzenie Windows 10 Nawigacja w Windows 10 Funkcjonalności systemu Windows 10

Link do kursu na stronie [Microsoft Educator Community](https://education.microsoft.com/GetTrained/TA-Win10) Czas: 3-godzinny kurs online lub tradycyjne warsztaty Materiały: Kurs online

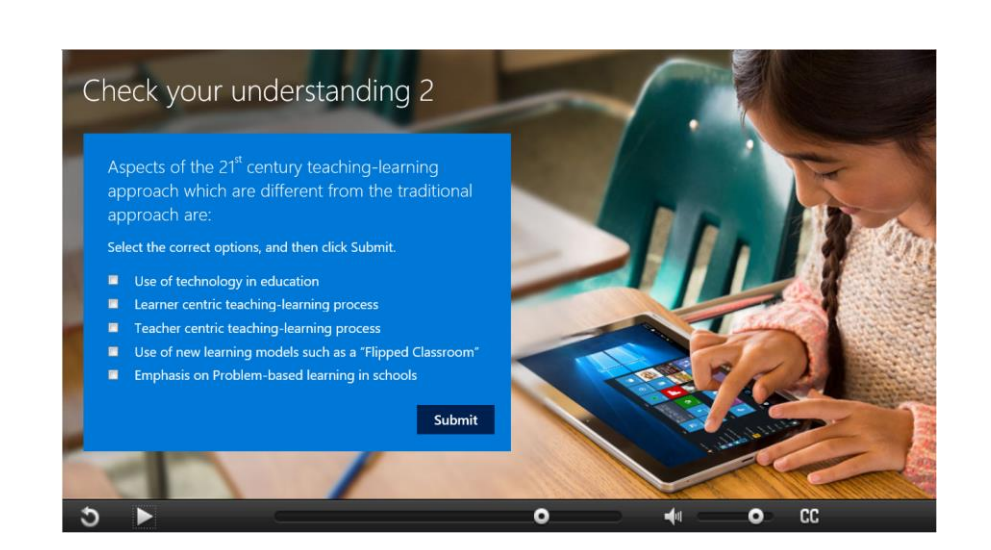

#### Basic features and functions of the Start screen

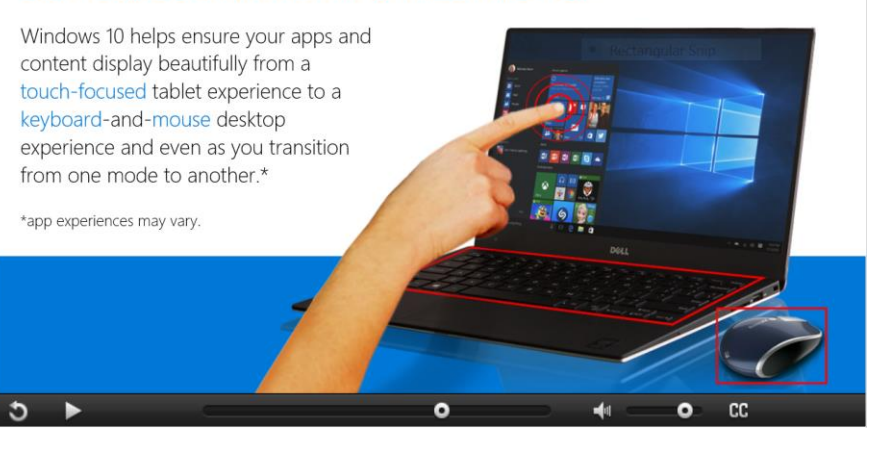

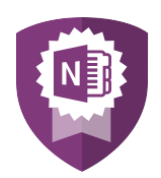

# Akademia Nauczyciela: OneNote narzędziem do skutecznej współpracy

W tym kursie pokażemy Ci jak korzystać z aplikacji OneNote. Nauczysz się tworzyć własne notesy, plany lekcji, materiały dydaktyczne, testy oraz notesy do współpracy z uczniami lub innymi członkami grona pedagogicznego.

**Moduły**

**Szczegóły**

**Opis kursu**

Wprowadzenie do OneNote Większa produktywność dzięki OneNote Wykorzystanie wszystkich funkcjonalności OneNote Realizacja programu nauczania z OneNote Notesy OneNote Class/Staff Notebooks

Link do kursu na stronie [Microsoft Educator Community](https://education.microsoft.com/GetTrained/Teacher-academy-OneNote-the-ultimate-collaboration-tool) Czas: 3-godzinny kurs online lub tradycyjne warsztaty Materiały: Kurs online

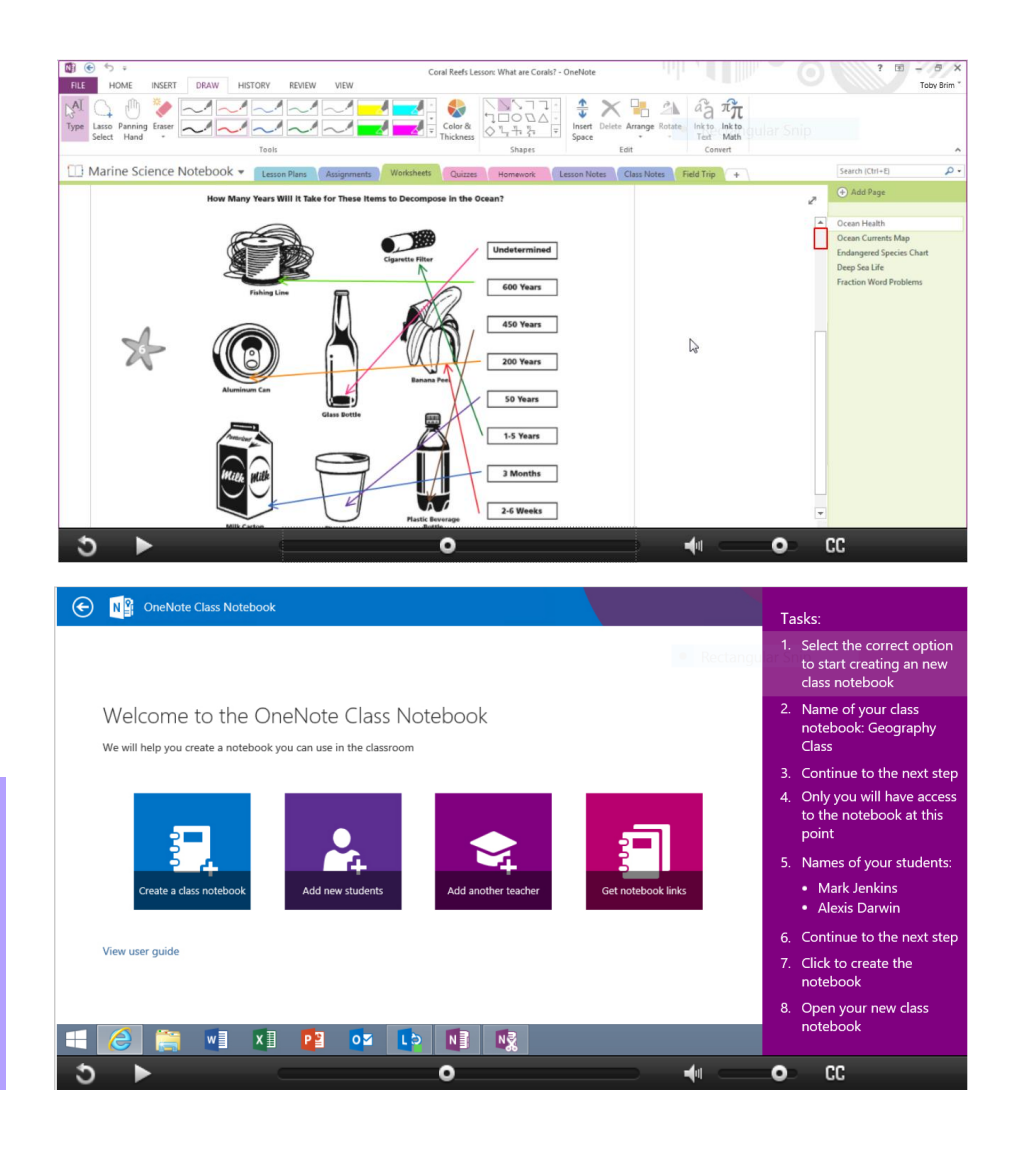

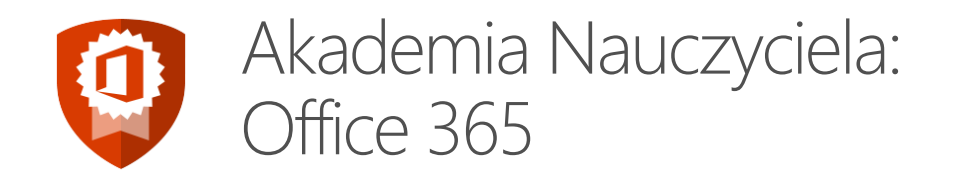

**Opis kursu**

**Moduły**

**Szczegóły**

W tym kursie poznasz narzędzia chmurowe Microsoft, ich możliwości i funkcjonalności, które wyposażają nauczycieli w wiedzę i umiejętności niezbędne, aby skutecznie korzystać z tych narzędzi i usług w swojej klasie.

**Outlook** Office Online i OneDrive dla Firm Skype dla Firm Yammer

Link do kursu na stronie [Microsoft Educator Community](https://education.microsoft.com/GetTrained/Teacher-Academy-Office-365) Czas: 3-godzinny kurs online lub tradycyjne warsztaty Materiały: Kurs online

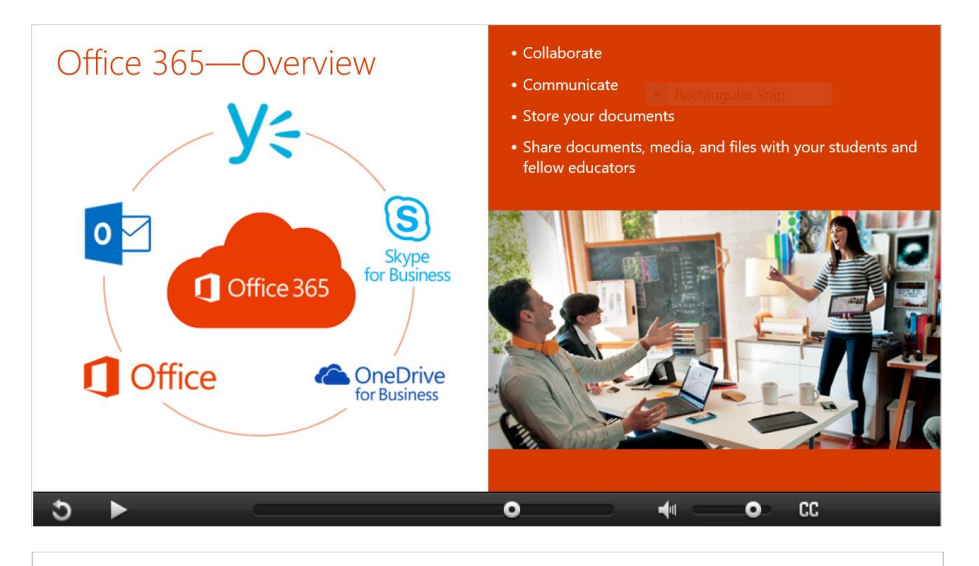

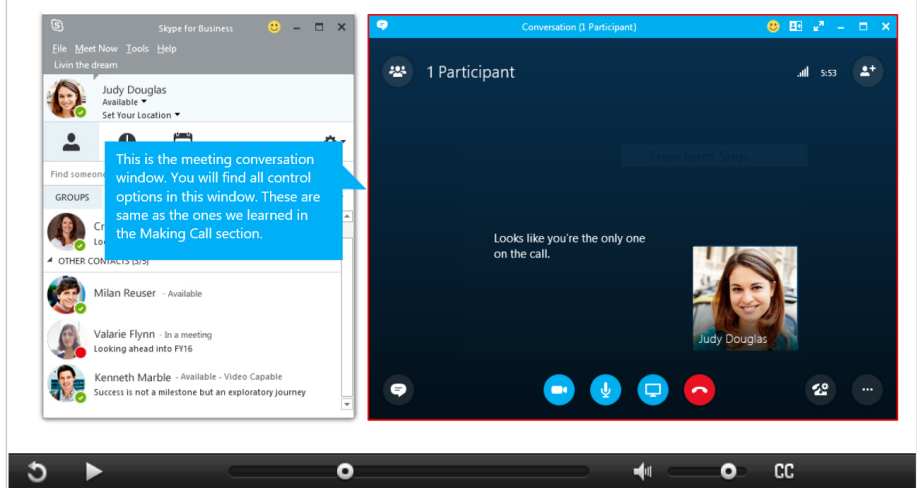

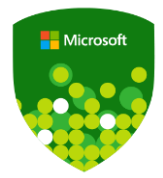

# Problem-Based Learning: Nauczanie oparte na rozwiązywaniu problemów

### **Opis kursu**

Nauczanie oparte na rozwiązywaniu problemów stało się nieodzownym elementem szkoły XXI wieku. Kiedy uczniowie zmagają się ze problemem, który jest nieściśle sformułowany lub złożony z samych otwartych pytań na złożone tematy, zmuszeni są do krytycznego myślenia i pracy zespołowej.

Wprowadzenie do nauczania opartego na rozwiązywaniu problemów

Dlaczego uczyć poprzez rozwiązywanie problemów

Podstawowe elementy nauczania opartego na rozwiązywaniu problemów

Ocenianie nauczania opartego na problemach

Korzystanie z Minecraft: Education Edition do nauczania opartego na rozwiązywaniu problemów

### Link do kursu na stronie [Microsoft Educator Community](https://education.microsoft.com/courses-and-resources/courses/problem-based-learning) Czas: 1.5 godziny Materiały: kurs online + dodatkowe materiały do pobrania

#### Moduł 1: Wprowadzenie do nauczania problemowego

Po ukończeniu tego modułu będziesz wiedział, jak:

- Identyfikować pedagogiczne podstawy nauczania opartego na rozwiązywaniu problemów
- Ważne są elementy składowe programu nauczania opartego na PBL
- Stosować zasady projektowania by stworzyć własne scenariusze lekcji oparte na rozwiązywaniu problemów.
- Stosować zasady instruktażowe, aby usprawnić lekcje z zastosowaniem PBL w Twojej klasie.
- Wyglądają zasady bezpośredniego oceniania i jak się do nich stosować tak, aby korespondowały z Twoimi celami nauczania.

Aby ukończyć ten moduł, otwórz okno PowerPoint po prawej stronie i przeczytaj wszystkie slajdy zawarte w prezentacji.

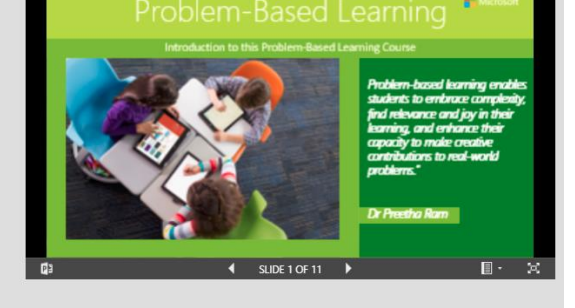

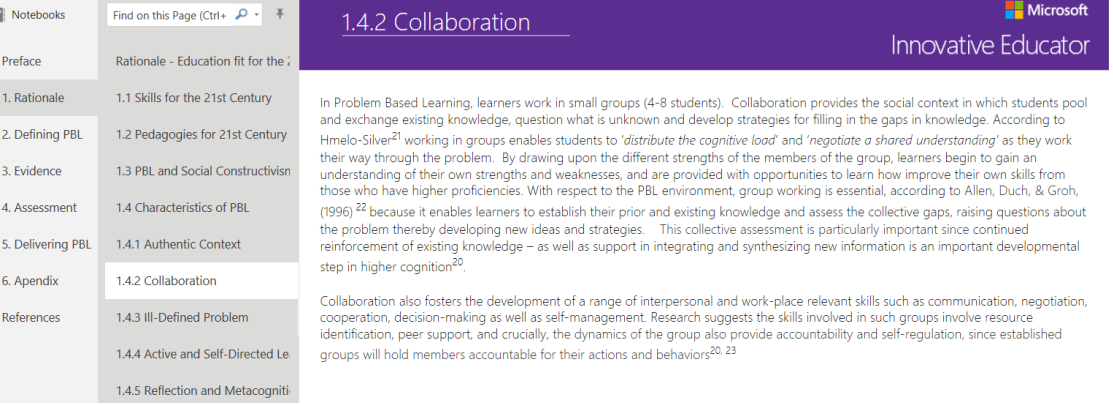

### **Moduły**

**Szczegóły**

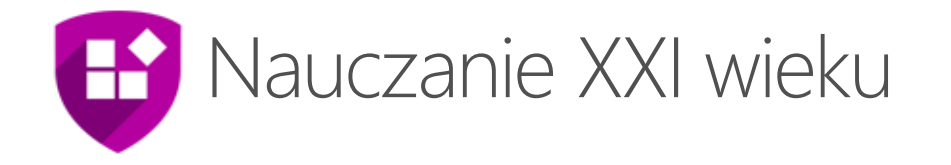

### Kurs Projektowanie nauczania XXI wieku (21CLD) przedstawia nauczycielom jasne i praktyczne sposoby rozwijania umiejętności XXI poprzez korzystanie z technologii cyfrowych ze swoimi uczniami. Rubryki nauczania XXI wieku opierają się na metodologii podpartej badaniami naukowymi, dzięki którym upewnisz się, że prawidłowo wdrażasz umiejętności XXI wieku w swoich praktykach nauczania. **Opis kursu** Praca zespołowa Umiejętności komunikacyjne Budowanie wiedzy Samoregulacje Rozwiązywanie problemów i tworzenie innowacji Wykorzystanie ICT w nauczaniu **Moduły** Link do kursu na stronie [Microsoft Educator Community](http://education.microsoft.com/GetTrained/21CLD-1PL) Czas: 20-godzinny kurs online lub dwudniowe tradycyjne warsztaty Materiały: kurs online, rubryki nauczania XXI wieku, notes **Szczegóły**

OneNote oraz inne materiały oparte na badaniach naukowych, które pomogą edukatorom przeanalizować i zaprojektować własne lekcje oraz debaty z uczniami.

### Making substantive decisions together

Substantive decisions are decisions that shape the content, process, OR product of students' work.

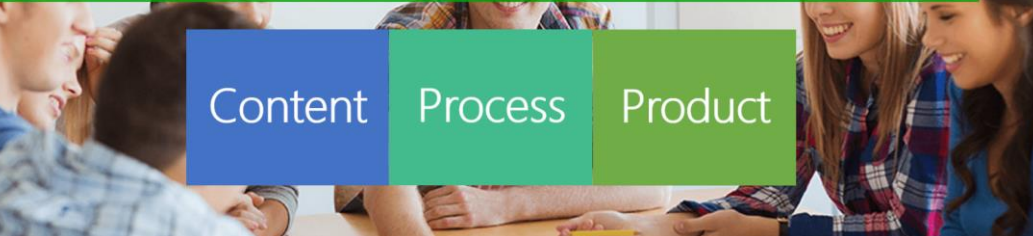

### Collaboration in action

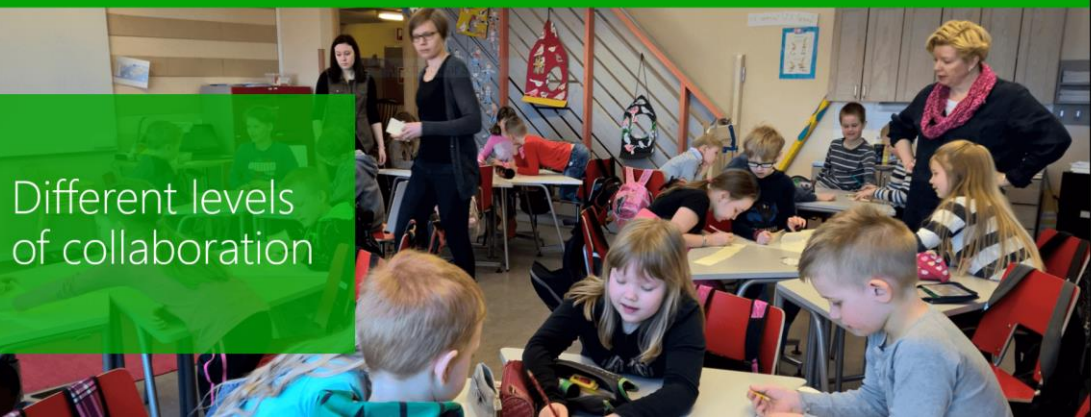

# Podsumowanie – kursy Microsoft

### **Krótkie kursy** 30-60 minut Windows 10 – Rocznicowy Update Wprowadzenie do Microsoft Teams zdobywanie informacji Digital Storytelling z Microsoft Sway Zaczynamy przygodę z OneNote Praca z Chmurą gdziekolwiek i na dowolnym urządzeniu Wprowadzenie do usługi Office 365 Office 365 – seria samouczków  $\begin{matrix} \blacksquare \end{matrix}$ Zaczynamy przygodę z OneNote Wdrażanie Office 365 dla Edukacji Wdrażanie przygotowanych na Chmurę urządzeń w Twojej klasie Wprowadzenie do Azure dla Edukacji Obywatelstwo Cyfrowe Introduction to Skype in the Classroom (ENG) Zwiększ szanse każdego ucznia w zróżnicowanej klasie Samodzielna nauka matematyki z wykorzystaniem funkcji matematycznych w OneNote Microsoft Imagine Academy

### **Długie kursy** 10+ godzin

### **B** Nauczanie XXI wieku

Praca zespołowa, umiejętności komunikacyjne, budowanie wiedzy, samoregulacja, rozwiązywanie problemów i innowacje, wykorzystanie ICT w uczeniu się

**E** Nauczanie z technologią ICT wspiera nauczanie i uczenie się

Transformacja szkoły K-12 z Microsoftem

Moja przygoda z Minecraftem

### Projektowanie prezentacji krok po kroku

Jak tworzyć slajdy wizualne, które robią wrażenie

Myślenie komputacyjne i jego znaczenie dla edukacji

Physical Computing dla nauczycieli nieinformatycznych przedmiotów ścisłych

Swoboda poruszania się po klasie z Windows 10 (Actiontec)

### **Średnie kursy** 1-3 godziny

Akademia Nauczyciela: OneNote Cyfrowe notesy, praca w zespole, skuteczniejsze **O** Akademia Nauczyciela: Office 365

Akademia Nauczyciela: Windows 10 Aplikacje, dzielenie ekranów, moc wyszukiwania

Windows 10: Stwórz klasę przyszłości!

Problem-Based Learning: Nauczanie oparte na rozwiązywaniu problemów

Wprowadzenie do Paint 3D

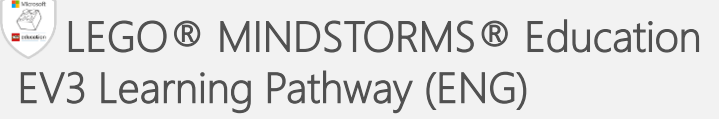